## **Mobilno zaprimanje narudžbi i programska podrška za terenske komercijaliste**

#### **Kralj, Dominik**

#### **Undergraduate thesis / Završni rad**

**2021**

*Degree Grantor / Ustanova koja je dodijelila akademski / stručni stupanj:* **University of Zagreb, Faculty of Organization and Informatics / Sveučilište u Zagrebu, Fakultet organizacije i informatike**

*Permanent link / Trajna poveznica:* <https://urn.nsk.hr/urn:nbn:hr:211:962771>

*Rights / Prava:* [Attribution-NonCommercial-NoDerivs 3.0 Unported](http://creativecommons.org/licenses/by-nc-nd/3.0/) / [Imenovanje-Nekomercijalno-Bez](http://creativecommons.org/licenses/by-nc-nd/3.0/)  [prerada 3.0](http://creativecommons.org/licenses/by-nc-nd/3.0/)

*Download date / Datum preuzimanja:* **2024-07-18**

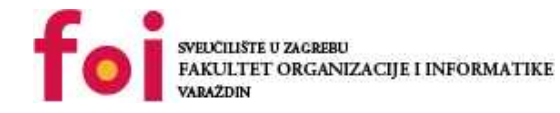

*Repository / Repozitorij:*

[Faculty of Organization and Informatics - Digital](https://repozitorij.foi.unizg.hr) **[Repository](https://repozitorij.foi.unizg.hr)** 

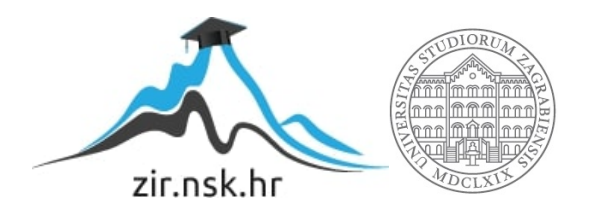

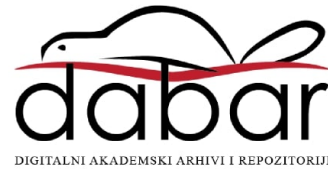

## **SVEUČILIŠTE U ZAGREBU FAKULTET ORGANIZACIJE I INFORMATIKE V A R A Ž D I N**

**Dominik Kralj**

# **MOBILNO ZAPRIMANJE NARUDŽBI I PROGRAMSKA PODRŠKA ZA TERENSKE KOMERCIJALISTE**

**ZAVRŠNI RAD**

**Varaždin, 2021.**

#### **SVEUČILIŠTE U ZAGREBU**

#### **FAKULTET ORGANIZACIJE I INFORMATIKE**

#### **V A R A Ž D I N**

**Dominik Kralj**

**Matični broj: 45346/16–I**

**Studij: Primjena informacijske tehnologije u poslovanju**

#### **MOBILNO ZAPRIMANJE NARUDŽBI I PROGRAMSKA PODRŠKA ZA TERENSKE KOMERCIJALISTE**

**ZAVRŠNI RAD**

**Mentor:**

Doc. dr. sc. Igor Pihir

**Varaždin, lipanj 2021.**

*Dominik Kralj*

#### **Izjava o izvornosti**

Izjavljujem da je moj završni rad izvorni rezultat mojeg rada te da se u izradi istoga nisam koristio drugim izvorima osim onima koji su u njemu navedeni. Za izradu rada su korištene etički prikladne i prihvatljive metode i tehnike rada.

*Autor potvrdio prihvaćanjem odredbi u sustavu FOI-radovi*

**\_\_\_\_\_\_\_\_\_\_\_\_\_\_\_\_\_\_\_\_\_\_\_\_\_\_\_\_\_\_\_\_\_\_\_\_\_\_\_\_\_\_\_\_\_\_\_\_\_\_\_\_\_\_\_\_\_\_\_\_\_\_\_\_\_\_\_\_\_\_\_**

#### **Sažetak**

Tema završnog rada mobilno zaprimanje narudžbi i programska podrška za terenske komercijaliste odnosi se na implementaciju informacijskih tehnologija u logistici te pružanje podrške za same komercijaliste čiji je zadatak obilaženje kupaca na terenu i preuzimanje njihovih narudžbi za dostavu robe kroz razne aplikacije i informacijske sustave. Sustav se sastoji od dva ključna elementa a to su mobilna ili operativna strana informacijskog sustava i bazna aplikacija koja se nalazi u samom poduzeću i opskrbljuje ostatak sustava potrebnim podacima. Mobilno zaprimanje narudžbi danas, u moderno doba, nezaobilazan je faktor uspješnosti poslovnih sustava koji se bave logistikom, maloprodajom i veleprodajom. Internet je danas sveprisutna i programskih aspekata poslovnog procesa zaprimanja narudžbi kupca s naglaskom na terensko zaprimanje narudžbe, isticanja njegovih prednosti te potencijalnih tehnologija i većina njegovih korisnika upoznata je sa online trgovinom ili ju čak preferira preko fizičkog odlaska u trgovinu. Smjer rada je naglasak na važnost mobilnog zaprimanja narudžbi, opis poslovnih mana i problema u njegovom korištenju, važnost programske podrške te analiza i razrada samih aplikacija koje služe sa mobilno zaprimanje narudžbi i programsku podršku.

**Ključne riječi:** analiza, mobilni rad, komercijalist, narudžbe, upravljanje, sustav, podrška.

## Sadržaj

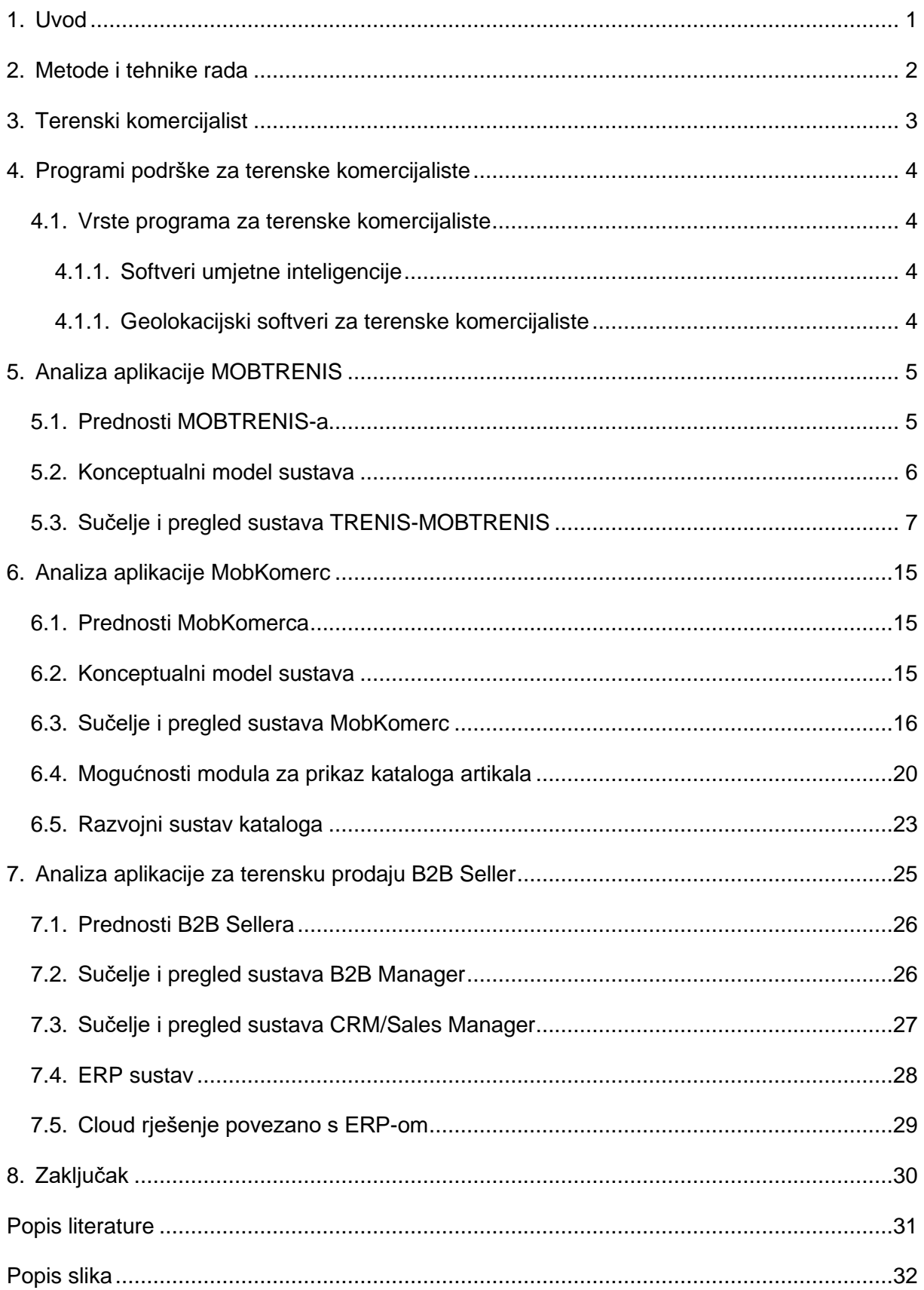

### <span id="page-6-0"></span>**1. Uvod**

Pojam mobilnog zaprimanja narudžbi i programska podrška za terenske komercijaliste danas je prisutan u svim uspješnim poduzećima čije poslovanja obuhvaća zaprimanje narudžbi, njihovu obradu i dostavu do klijenta. Kod mobilnog zaprimanja narudžbi neizostavan dio je Internet koji osigurava povezanost sa aplikacijom i komercijalistom na terenu te bazom podataka koja se u stvarno vrijeme mora ažurirati.

Pojam mobilnog zaprimanja narudžbi također se odnosi na dislocirane veleprodajne i maloprodajne trgovine povezane sa središnjom bazom podataka. Internet je danas sastavni dio svih informacijskih i poslovnih sustava te se ljudi sve više okreću internet trgovini umjesto tradicionalne trgovine u maloprodajnim dućanima. Procijenjeno je, da 2018.godine, više od 1.8 milijardi ljudi koristi internet trgovinu što je globalnoj internet trgovini donijelo profit u iznosu od 2.8 trilijuna Američkih Dolara. Projekcije govore kako će taj broj samo rasti te da će u 2021. godini iznositi 4.8 trilijuna Američkih Dolara (Mohshin, 2020).

Internet trgovina direktno je povezana sa mobilnim zaprimanjem narudžbi i terenskom podrškom za komercijaliste jer svaki komercijalist koji dostavlja naručenu robu mora imate dostupne informacije o samoj robi i podršku ako mu bude bila potrebna. Također, ako u slučaju dostave robe terenski komercijalist na licu mjesta dobije novu narudžbu on se nije dužan vratiti u središnji ured i zapisati samu narudžbu već ako postoji internetska veza automatski pomoću mobilne aplikacije dodaje narudžbu u središnju bazu podataka što samom poduzeću štedi veliku količinu vremena i financijskih sredstava.

### **2. Metode i tehnike rada**

Kao metode i tehnike rada biti će korištena analiza aplikacije to jest sustava od dvije aplikacije, a to su TRENIS koji služi glavna aplikacija te MOBTRENIS koji se nalazi kao aplikacija na mobilnim PDA uređajima. Zatim slijedi analiza client server aplikacije MobKomerc. Kroz pregled video materijala o samim aplikacijama i sustavima biti će prikazani konceptualni modeli sustava TRENIS-MOBTRENIS te sustava MobKomerc. Uz konceptualne modele sustava biti će prikazane slike samog korisničkog sučelja oba sustava. Također biti će razrađeni poslovni, podatkovni i aplikacijski aspekt mobilno-terenskog zaprimanja i obrade narudžbi te opisati poslovne slučajeve upotrebe složene programske realizacije mobilnog i klasičnog dijela IS-a. Uz MOBTRENIS te MobKomerc biti će opisana i moderna aplikacija slične namjene B2B Seller.

#### **3. Terenski komercijalist**

Uloga komercijalista je prodaja proizvoda svoje kompanije drugim proizvođačima, veleprodajama, vladinim agencijama i nekim drugim organizacijama. Komercijalisti si važan dio procesa prodaje proizvoda. Neovisno o tipu samog proizvoda, cilj i zadatak komercijalista je zainteresirati potencijalnog veletrgovca ili preprodavača za svoj proizvod te odgovoriti na sve upite i potencijalne probleme klijenta. Terenski komercijalisti putuju i posjećuju potencijalne ili već aktivne kupce proizvoda. Prilikom posjete klijenata komercijalisti se koriste uzorcima proizvoda ili katalogom proizvoda koji opisuje što njihova kompanija prodaje. U katalogu se također nalaze cijene, dostupnost i korisnost priloženih proizvoda. Terenski komercijalisti osim što prodaju proizvode potencijalnim kupcima mogu odgovoriti i na tehnička pitanja koja ih zanimaju, mogu im preporučiti proizvod koji više zadovoljava kupčeve potrebe ako sam kupac nema dovoljno dobro znanje o proizvodu kojeg kupuje.

Ovakav proces bez prikladne tehnologije može trajati do nekoliko mjeseci. Nakon što je ugovor sklopljen, komercijalisti ostaju u kontaktu s klijentima kako bi taj ugovor obnavljali. Neki komercijalisti pokrivaju velika područja te jako često putuju, često i po nekoliko dana nisu kod kuće. Zbog prirode posla komercijalisti rade najčešće više od 40 sati tjedno. Komercijalisti vrlo često rade u iznimno kompetitivnom okruženju zbog velike konkurencije kako među poduzećima i organizacijama tako i među zaposlenicima unutar samih poduzeća. Komercijalistima najčešće dohodak ovisi o proviziji tako su često pod pritiskom povećanja broja klijenata i uspješnih prodaja (Šverko, 1999).

Pod željene osobine komercijalista spadaju usmjerenost na ciljeve, uvjerljivost, motiviranost, inovativnost, snalažljivost te mogućnost samostalnog i timskog rada. Vrlo je poželjno da je komercijalist ugodan te da se slaže s drugim osobama. Također je bitno da komercijalisti budu uporni i strpljivi jer sklapanje nekog posla može biti proces od nekoliko mjeseci. Ponekad je potrebna i fizička spremnost ako nose teške spremnike uzoraka proizvoda.

### **4. Programi podrške za terenske komercijaliste**

Kroz prošla desetljeća svijet komercijalne prodaje bio je podvrgnut digitalnoj transformaciji i totalnom preokretu što je uzrokovao razvoj tehnologije u područjima kao što su financije, ljudski resursi, marketing te se na kraju proširio na sva područja prodaje. Danas, većina programa za prodaju usmjereni su na vođe i ljudi zaslužne za slaganje timova dok su ljudi kao terenski komercijalisti zakinuti u tom pogledu (Segarra, 2020).

#### **4.1. Vrste programa za terenske komercijaliste**

SFA ili sales force automation technology olakšava posao i direktorima prodajnog poduzeća i samim terenskim komercijalistima kroz automatiziranje zadataka i jedne i druge strane. Neke od tih aktivnosti su zapis prodaje, dogovaranje poziva vezano uz prodaju te planiranje rute između dvije poslovne lokacije. Navedeni zadaci terenskom komercijalistu oduzimaju vrijeme koje je mogao potrošiti na samu prodaju. Bitna pitanja koja se javljaju kod programa za terenske komercijaliste su hoće li ih ti komercijalisti uopće koristiti te jesu li željeni programi dostupni na mobilnim uređajima.

#### **4.1.1.Softveri umjetne inteligencije**

Danas je malo poznato da softveri umjetne inteligencije mogu uveliko pomoći terenskim komercijalistima. Osobne aplikacije za pomoć komercijalistima na terenu kao što je ForceManager Cognitive koriste procesiranje prirodnog jezika kako bi komunicirali s terenskim komercijalistima kao što su Apple-ov Siri ili pak Amazonova Alexa. Terenski komercijalisti u jako kratkom vremenskom roku mogu zabilježiti željene informacije o prodaju kroz razgovor sa umjetnom inteligencijom što im također pruža sigurnost pri vožnji i smanjuje potrošeno vrijeme

#### **4.1.2.Geolokacijski softveri za terenske komercijaliste**

Još jedan softver koji pridonosi efikasnosti terenskih komercijalista je dobar geolokacijski softver. Geolokacijska tehnologija olakšava planiranja rute od jedne poslovne lokacije do druge i dostavljanju kontekstualni informacija prema SFA ili sales force automation technology pojedinog terenskog komercijaliste. Koristeći lokaciju terenskog komercijaliste softver detektira obližnje obaveze ili dogovore komercijaliste te ih diskretno prikaže u korisničkom sučelju.

## **5. Analiza aplikacije MOBTRENIS**

MOBTRENIS je novi modul u aplikaciji TRENIS koji je osnova za primjenu mobilne tehnologije pri obradi skladišnih dokumenata. Omogućuje inventuru na fizičkoj lokaciji i online obradu dokumenata. Prilikom aktivacije modula Mobilni IS skladišta omogućava se korištenje sustava TRENIS-MOBTRENIS gdje je TRENIS u ulozi glavne aplikacije dok je MOBTRENIS aplikacija na mobilnim PDA uređajima. Kako bi sustav funkcionirao u skladištu je potreban upotreba PDA, mobilni uređaj sa skenerom barkoda tipa PSION ili UNITECH, bežična mreža u samom skladištu i SQL server i SQL baza podataka sa podacima mobilnih uređaja. Skladišni poslovni proces koje pruža MOBTRENIS su (Vidačić, Brumec, 2007):

- Evidencija zaprimanja robe na skladište.
- Evidencija izuzimanja robe sa skladišta.
- Pregled robe namijenjene otpremi kupcu te evidentiranje provedene otpreme
- Evidencija izmještanja robe unutar skladišta, s jedne na drugu skladišnu lokaciju, te između dva skladišta tvrtke.
- Pregled robe koja je trenutno u izmještanju.
- Evidencija nedostajućih barkod naljepnica na robi.
- Provođenje inventure, uključivo i više kontrola unutar jedne inventure.

#### **5.1. Prednosti MOBTRENIS-a**

MOBTRENIS osigurava trenutni uvid i ažuriranje podataka o robi na skladištu u trenutku zaprimanja ili otpremanja robe iz skladišta te otpremi te robe kupcu ili nekom drugom skladišnom prostoru. Pomoću MOBTRENIS-a na jednostavan način provodi se inventura robe u skladištu te evidentiranje nedostajućih barkod naljepnica. Sve navedene funkcije provode se na licu mjesta, u skladištu, gdje se obavlja posao. Također, prilikom uzimanja robe MOBTRENIS može, uz ispunjene uvjete svakom skladištaru osigurati najkraći put kroz skladište tijekom uzimanja robe.

#### **5.2. Konceptualni model sustava**

Na slici 1 pojam glavna aplikacija odnosi se na aplikaciju TRENIS dok se pojam mobilna aplikacija odnosi na aplikaciju. Slika prikazuje tok komunikacije u sustavu TRENIS-MOBTRENIS. TRENIS, kao glavna aplikacija ima svoju internu Visual Fox Pro bazu podataka s kojom radi.

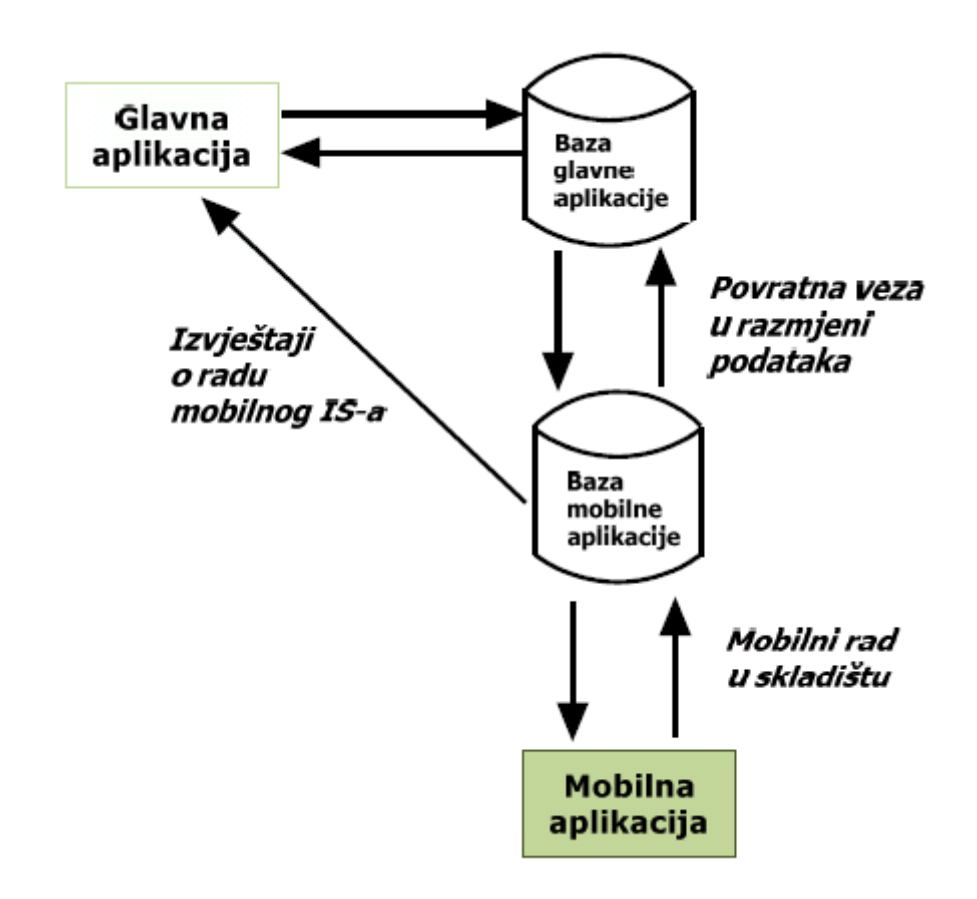

<span id="page-11-0"></span>Slika 1: Koncept hibridnog informacijskog sustava skladišta (Izvor: Vidačić, 2008a)

Mobilna aplikacija MOBTRENIS koristi SQL bazu podataka postavljenu na SQL serveru te s njom preko sustava web servisa i desktop aplikacije mobilni uređaji komuniciraju. Sve transakcije bilo ulazne ili izlazne na mobilnim uređaja evidentiraju se u SQL bazi podataka koju glavi program TRENIS koristi da kontrolira da li je mobilna obrada skladišnih dokumenata izvršena. Nakon što je mobilna obrada izvršena moguće je na glavnoj aplikaciji izvršiti obradu odnosno izvršiti skladišno zaključivanje.

"Pretpostavka hibridnog modela informacijskog sustava je da postoji glavna aplikacija, koja je u ovom slučaju TRENIS te je ona razvijena u posebnom sustavu i upravlja cjelokupnim sustavom dokumenata poslovnog sustava. S druge strane postoji mobilna aplikacija razvijena u zasebnom sustavu, u ovom slučaju MOBTRENIS." (Vidačić, 2008a).

SQL baza mobilne aplikacije MOBTRENIS smatra se meta bazom preko koje TRENIS i MOBTRENIS komuniciraju. Glavna aplikacija prenosi i daje na uporabu mobilnoj aplikaciji podatke i transakcije koji su joj potrebni. Nakon što mobilni uređaji izvrše svoje funkcije i pošalju podatke u SQL bazu glavna aplikacija ih kontrolira te ako je sve uredu omogućuje zaključivanje dokumenata. Iz glavne aplikacije TRENIS se u svakom trenutku može pratiti aktivnost iz mobilnog sustava MOBTRENIS.

## **5.3. Sučelje i pregled sustava TRENIS-MOBTRENIS**

Glavna aplikacija TRENIS radi sa dva sustava baze podataka, jedan sustav je TRENIS interna Fox Pro baza, a drugi je SQL baza sa kojim radi s jedne strane glavna aplikacija TRENIS, a s druge strane aplikacija MOBTRENIS u skladištu. Sustav je napravljen s ciljem da se upravlja iz glavne aplikacije dok mobilna aplikacija služi isključivo kao izvršni organ glave aplikacije. Na slici 2 biti će prikazano glavno sučelje aplikacije Trenis.

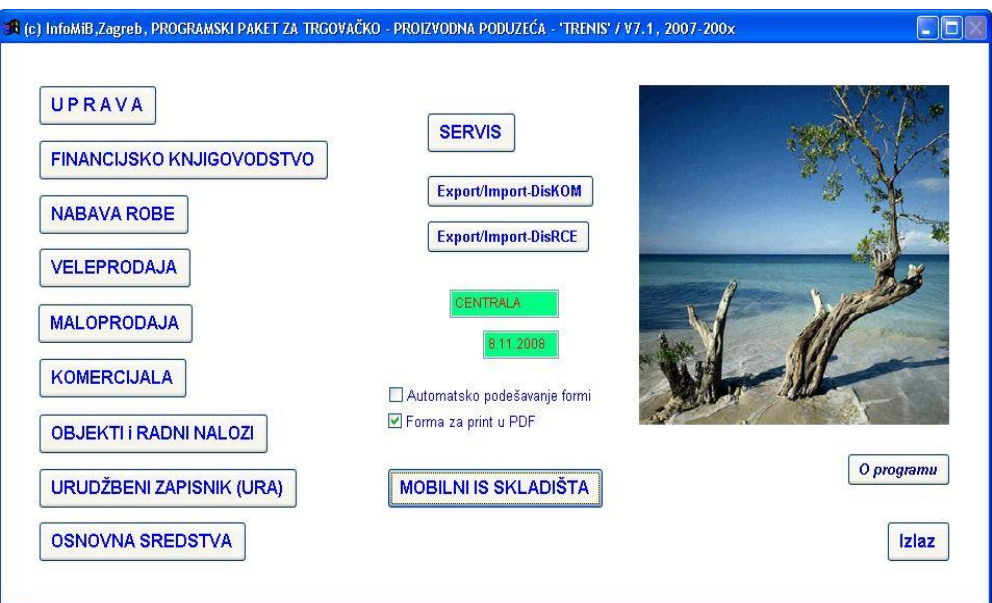

<span id="page-12-0"></span>Slika 2: Korisničko sučelje glavne aplikacije TRENIS (Izvor: Vidačić, 2008a)

Kada omogućimo mobilni IS skladišta otvara nam se dodatno sučelje koje će biti prikazano ispod, na slici 3.

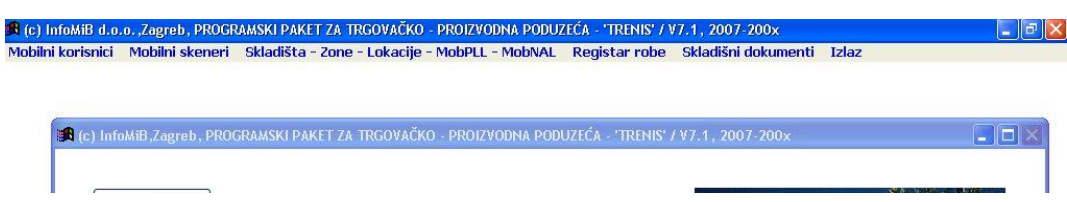

Slika 3: Korisničko sučelje modula TRENIS (Izvor: Vidačić, 2008a)

<span id="page-13-0"></span>U izborniku mobilni korisnici unose se svi skladišni radnici koji će koristiti mobilnu tehnologiju u skladištu. Vrlo je bitno unijeti radnike jer sustav TRENIS-MOBTRENIS onemogućuje bilo kakav rad bez primjene mobilne tehnologije. U izborniku mobilni korisnici osim što možemo dodati novog korisnika možemo i vidjeti registar već prije unesenih korisnika. Forma za dodavanje korisnika biti će prikazana na slici ispod, na slici 4.

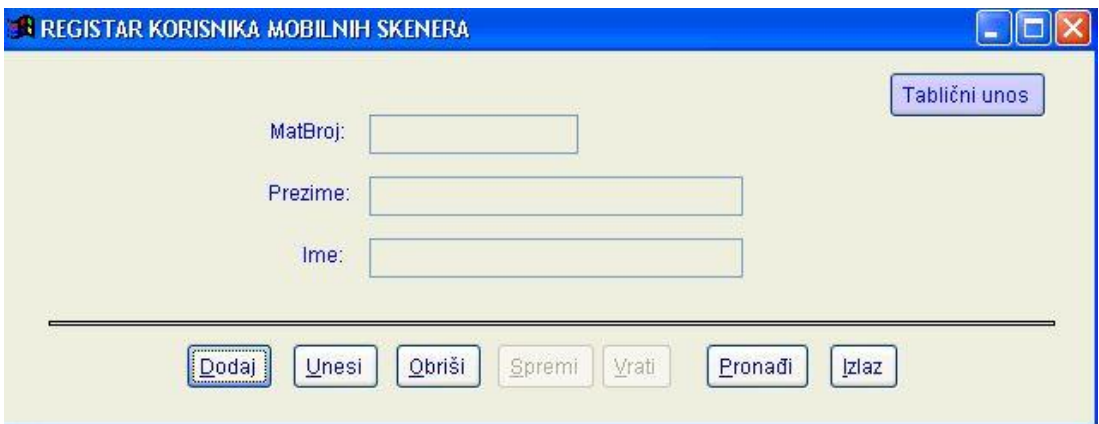

<span id="page-13-1"></span>Slika 4: Korisničko sučelje modula TRENIS-Dodavanje novog korisnika (Izvor: Vidačić, 2008a)

Sljedeća bitna stavka izbornika su mobilni skeneri. Pod pojmom mobilni skeneri smatramo mobilne PDA uređaje sa skenerom barkoda koji u bežičnoj mreži skladišta rade online sa središnjom bazom podataka, SQL bazom aplikacije MOBTRENIS. Na slici 5biti će prikazan registar skenera.

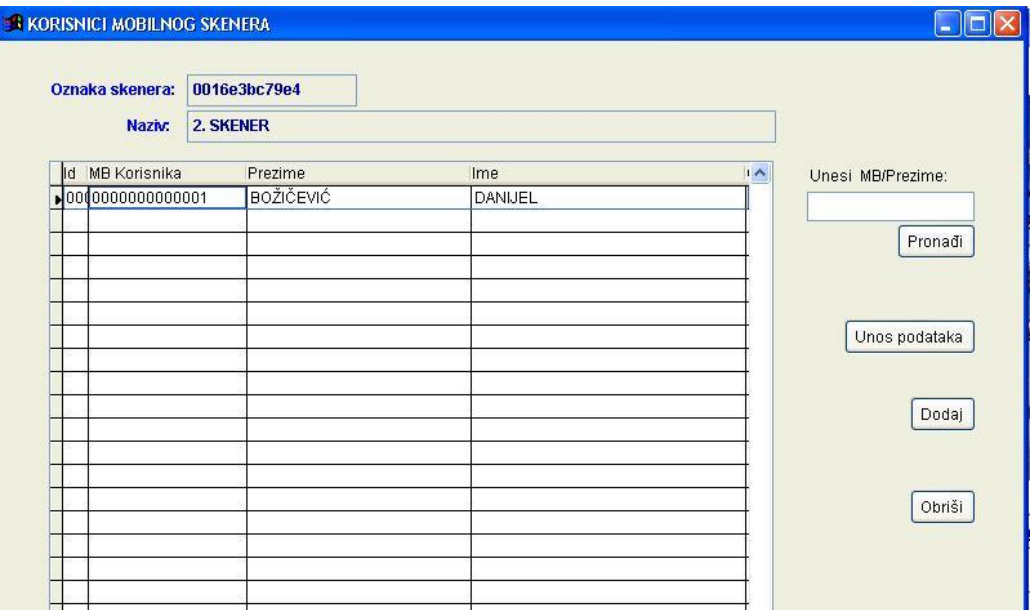

<span id="page-14-0"></span>Slika 5: Korisničko sučelje modula TRENIS-Registar skenera (Izvor: Vidačić, 2008a)

Mobilni uređaji su prikazani svojim oznakama i nazivima, pri čemu su njihove šifre njihove MAC adrese. Iznimno je bitno da u velikim skladišnim sustavima osim da se zna koji je korisnik izvršio transakciju da je također poznato kojim je skenerom izvršena ta transakcija. Svakom skeneru se preko sučelja može dodijeliti jedan ili više korisnika. Također je moguće i obrisati korisnika nekog skenera te on više nema pravo da upravlja njime. Sučelje dodavanja novog ili brisanja starog korisnika skenera biti će prikazano na slici 6.

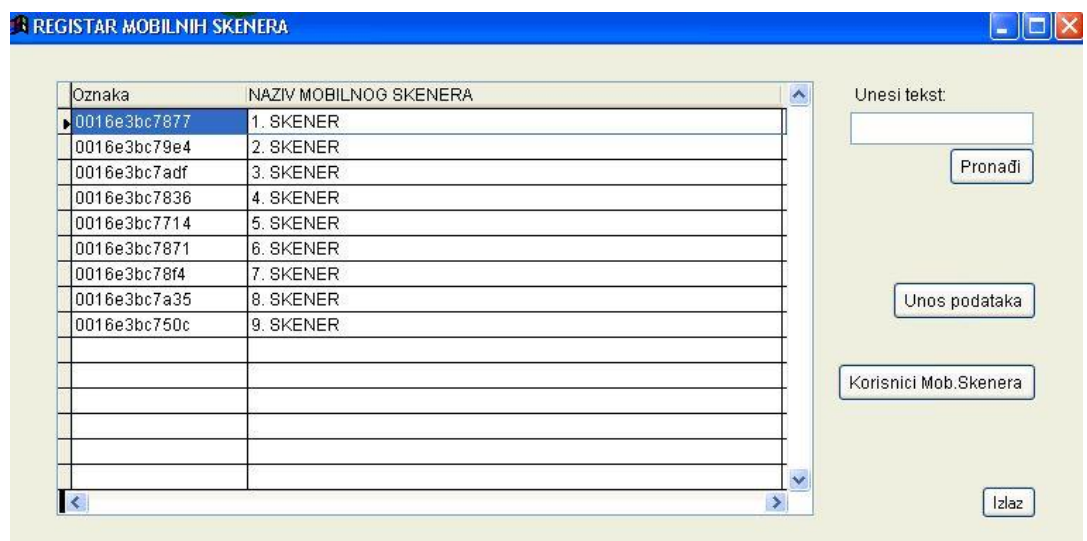

Slika 6: Korisničko sučelje modula TRENIS-Dodavanje korisnika skeneru (Izvor: Vidačić,

2008a)

Dalje slijedi stavka skladišta-zona-lokacije-MobPLL (Mobilne premještajnice)- MobNAL (Mobilne naljepnice). Do svih navedenih opcija dolazi se kroz registar ili katalog skladišta koji će biti prikazan ispod, na slici 7.

|                            | Oznaka NAZIV SKLADIŠTA               | OrgSkI A | Unesi tekst:        |
|----------------------------|--------------------------------------|----------|---------------------|
| $\blacktriangleright$ 0001 | GLAVNO SKLADIŠTE ROBE - EL           | 01       |                     |
| 0002                       | SKLADIŠTE PROIZVODNJE - EL           | 02       |                     |
| 0004                       | TRANZITNO SKLADIŠTE - EL             | 04       | Pronadi             |
| 0010                       | KONTROLNO SKLADIŠTE ROBE - EL SPLIT  | 010      |                     |
| 0016                       | KONTROLNO SKLADIŠTE ROBE EL - OSIJEK | 016      | Unos podataka       |
| 0060                       | SKLADIŠTE ENERGETIKE                 | 60       |                     |
| 0061                       | SKLADIŠTE BOBOVICA                   | 61       | Unos zona           |
|                            |                                      |          | Pregled zona        |
|                            |                                      |          | Mob PLL(Lok1->Lok2) |
|                            |                                      |          | Mob NAL(Naljepnice) |
|                            |                                      |          | Inventure           |

<span id="page-15-0"></span>Slika 7: Korisničko sučelje modula TRENIS-Katalog skladišta (Izvor: Vidačić, 2008a)

Bitno je naglasiti da oznaka s lijeve strane "Oznaka" oznaku skladišta na aplikaciji MOBTRENIS dok oznaka "OrgSkl" prikazuje oznaku istog skladišta na glavnoj aplikaciji TRENIS. Sa desne strane nalazi se čitav niz opcija koje možemo dodavati pojedinom skladištu. Ako je skladište veliko i kompleksno mogu mu se dodati zone ili cjeline te ih kasnije pregledavati. Svaka od zona ima jednu ili više lokacija. Također se može dodati kapacitet lokacija skladišta

Sljedeća bitna opcija je Mob PLL gdje se evidentira premještaj robe s jedne lokacije na drugu. Ako aplikacija TRENIS radi bez mobilnog IS-a skladišta ono se evidentira samo u glavnom programu TRENIS pod stanje na lokacijama. Ako se koristit sustav TRENIS-MOBTRENIS stvara se posebni dokument s kojim upravljaju mobilni uređaji preko aplikacije MOBTRENIS te ona omogućava dnevno premještanje artikala u skladištu. Za određeno skladište se u glavnom programu otvara prijenosnica za određeni datum. Otvaranje prijenosnice biti će prikazano ispod, na slici 8.

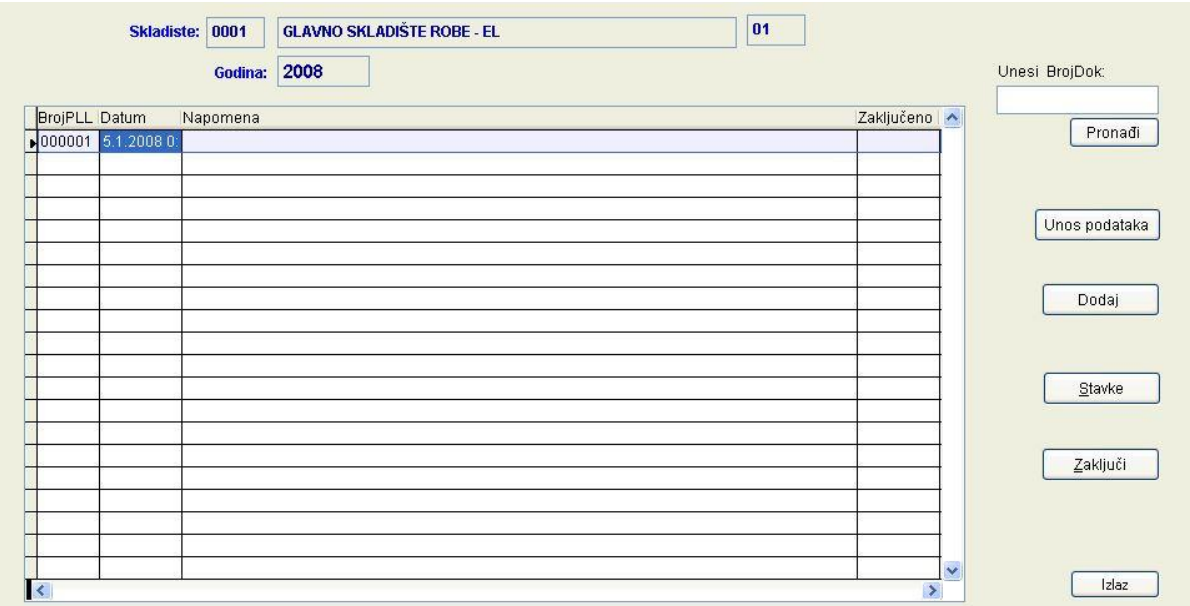

<span id="page-16-0"></span>Slika 8: Korisničko sučelje modula TRENIS-Dodavanje prijenosnice (Izvor: Vidačić, 2008a)

Ako MobPLL dokument nije otvoren na glavnog lokaciji preko MOBTRENISA nije moguće vršiti premještanje. Drugi, novi dokument u aplikaciji TRENIS je dokument MobNAL kojeg koriste mobilni uređaji u skladištu. MobNAL služi za pripreme inventure, jednostavne obilaske skladišta te utvrđivanja da li pojedini artikli smješteni u skladištu imaju barkod naljepnice. Skladišni radnik prolazim skladištem, uočava takve lokacije te evidentira lokaciju, šifru i broj naljepnica koje su mu potrebne. Nakon što se potrebe za naljepnicama evidentiraju u dokumentu moguće je pogledati stavke pojedinog korisnika te isprintati listu koja će biti prikazana na slici ispod, na slici 9.

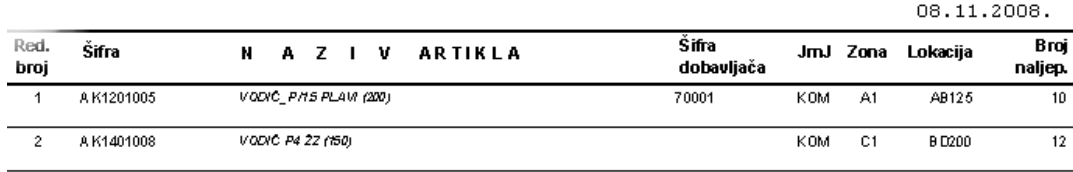

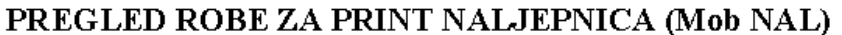

<span id="page-16-1"></span>Slika 9: Korisničko sučelje modula TRENIS-Pregled robe za print naljepnica (Izvor: Vidačić, 2008a)

Ovakav pregled robe služi kao vodič kroz skladište. Na zoni A1 i lokaciji AB125 predviđen je broj od 10 potrebnih naljepnica. Također je moguć i ispis naljepnica na termičkom pisaču. Nakon što se sve potrebne izmjene i dodaci izvrše dokument se zaključava kako ne bi radio smetnje za neki drugi slučaj generiranja naljepnica.

Sljedeći i najvažniji dokument ili podsustav je podsustav inventure. Inventura omogućuje izvođenje inventure pomoću mobilne tehnologije. Inventurom je potrebno upravljati centralizirano. Preko mobilnih uređaja i aplikacije MOBTRENIS otvara se mobilna inventura koju određeno skladište može otvoriti samo jednu. Dok je dokument otvoren i svi mobilni uređaji imaju pristup SQL bazi podataka kroz njih je moguće ažurirati stanje skladišta u bazi podataka. Nakon što se dokument zaključi, nitko više ne može upravljati inventurom preko mobilne tehnologije. Iz glavnog programa moguće je nadgledati proces cijele inventure, svaka transakcija koju je zapisao skener ili korisnik vidljiva je u glavnoj aplikaciji TRENIS. Stavke inventure i nadgledanje procesa biti će prikazano na slici 10.

| Skladište: |                 | 0001                                 |  | <b>GLAVNO SKLADIŠTE ROBE - EL</b> |                          |                                         | 01                   |
|------------|-----------------|--------------------------------------|--|-----------------------------------|--------------------------|-----------------------------------------|----------------------|
|            | Godina:         | 2008                                 |  | Brojlnv:                          | 004<br>Od:               | 22.5.2008 0:00<br>Do:<br>22.5.2008 0:00 |                      |
| lld        | Datum i vrijeme |                                      |  |                                   | Zona Lokacija Šifra robe | NAZIV ROBE                              | JedMjere Količina    |
|            |                 | 000 22.5.2008 0:00:00 A1             |  | AC11                              | AK1401006                | VODIČ P4 ŽZ (100)                       | KOM<br>15,000        |
|            |                 | 000 22.5.2008 0:00:00 A1             |  | AC12                              | AK1401006                | VODIČ P4 ŽZ (100)                       | 11,000<br>KOM        |
|            |                 | 000 22.5.2008 0:00:00 A1             |  | AC13                              | AK1401008                | VODIČ P4 ŽZ (150)                       | 20,000<br>KOM        |
|            |                 | $\big\vert$ 000 22.5.2008 0:00:00 a1 |  | AC12                              | BO0101005                | ROBAX555                                | 40,000<br><b>KOM</b> |
|            |                 |                                      |  |                                   |                          |                                         |                      |
|            |                 |                                      |  |                                   |                          |                                         |                      |

<span id="page-17-0"></span>Slika 10: Korisničko sučelje modula TRENIS-Stavke (Izvor: Vidačić, 2008a)

"Kod inventura javlja se potreba centraliziranog kontroliranja tog procesa. Ako navedeno šifru korisnika moguće je vidjeti sve stavke koje je on evidentirao. Uz izvođenje same inventure bitno je i imati sustav ponavljanja inventure do koje dolazi ako se evidentiraju viškovi ili manjkovi. Taj sustav ponavljanja inventure kroz mobilnu tehnologiju riješen je kroz 3 moguće kontrole." (Vidačić, 2008a).

Sljedeći modul je modul registar robe što je glavni registar robe kojeg koriste mobilni uređaji koji rade u skladištu online te nemaju pristup glavnoj bazi podataka aplikacije TRENIS, nego pristup svojoj SQL bazi. Registar robe ažurira se iz glavne aplikacije dok se iz mobilne mogu dodavati samo novi barkodovi U glavnoj aplikaciji moguć je pregled stanja robe po lokacijama što omogućuje kontrolu mobilne aplikacije. Slika registra robe biti će prikazana ispod, na slici 11.

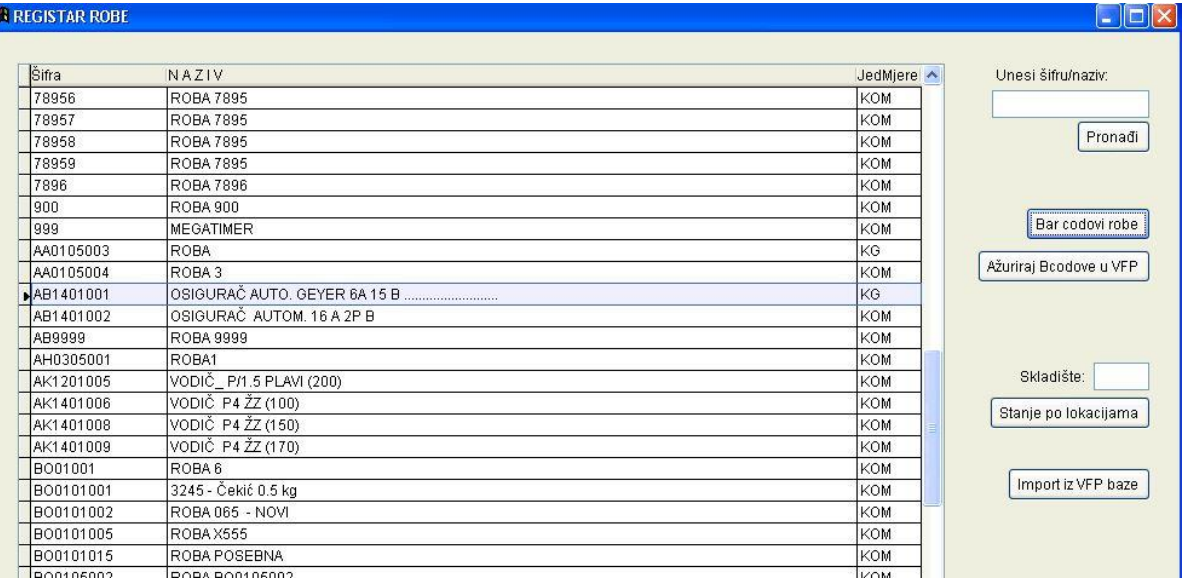

<span id="page-18-0"></span>Slika 11: Korisničko sučelje modula TRENIS-Registar robe (Izvor: Vidačić, 2008a)

Zadnji modul su skladišni dokumenti koji prikazuju sve skladišne dokumente koje poznaje mobilna tehnologija. U registru dokumenata uvedeni su koeficijenti složenosti skladišnog dokumenta prema kojem se određuje rad pojedinih skladištara te koeficijent složenosti otpreme koji se odnosi na sve izlazne dokumente. Slika registara skladišnih dokumenata biti će prikazana ispod, na slici 12.

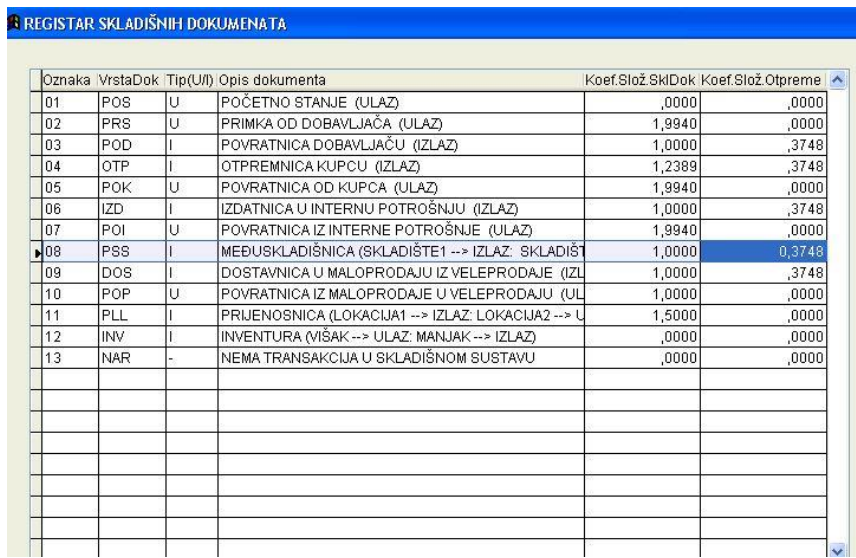

<span id="page-19-0"></span>Slika 12: Korisničko sučelje modula TRENIS-Registar skladišnih dokumenata (Izvor: Vidačić, 2008a)

## **6. Analiza aplikacije MobKomerc**

Aplikacija se koristi u slučaju kada složeno trgovačko poduzeće ima terenske komercijaliste čiji je zadatak obilaženje kupaca na terenu i preuzimanje njihovih narudžbi robe, broj terenskih komercijalista nije ograničen. "MobKomerc je client-server aplikacija koja je nastala za dopune informacijskog sustava složenog poduzeća koji se mijenja uvođenjem potpuno nove poslovne aplikacije koja nije mogla riješiti sve zahtjeve informacijskog sustava poduzeća i njegovih poslovnih procesa. "(Vidačić, 2008b).

## **6.1. Prednosti MobKomerca**

Velika prednost MobKomerca leži u njegovoj mobilnoj tj. Operativnoj strani koja podržava neograničen broj terenskih komercijalista koji koriste samu aplikaciju. Također, ako dođe do gubitka veze MobKomerc omogućuje daljnji nesmetani radi tako da spremi podatke te prilikom povratka na mrežu pošalje ih u središnju bazu. Uz već navedeno, aplikacija MobKomerc također ima mogućnost pokretanja sa stolnog računala gdje ima ulogu client računala.

#### **6.2. Konceptualni model sustava**

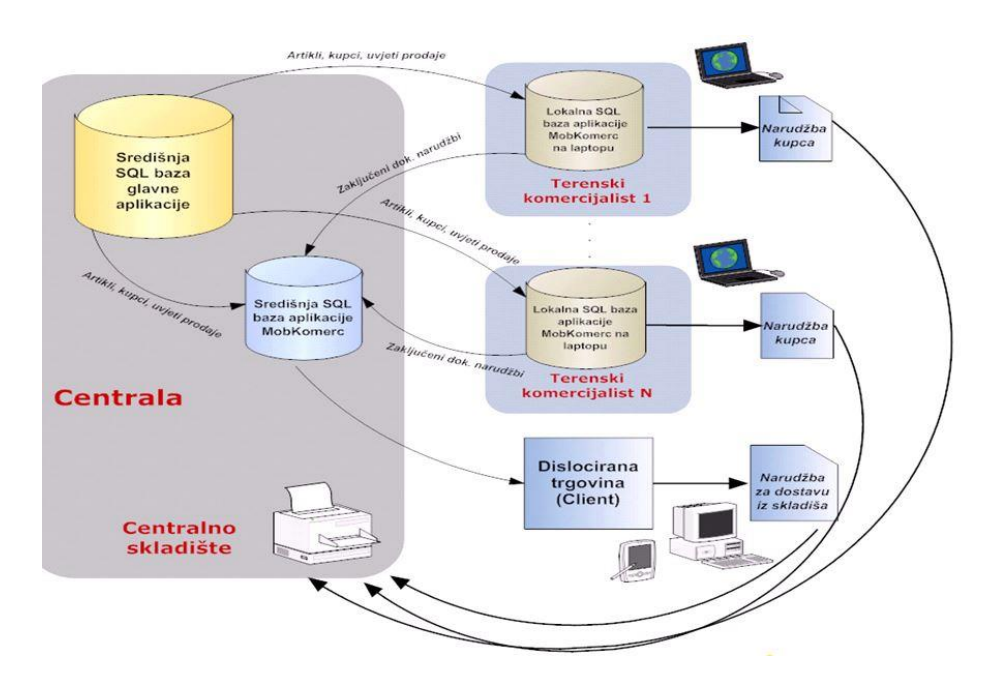

<span id="page-20-0"></span>Slika 13: Konceptualni model aplikacije MobKomerc (Izvor: Vidačić, 2008b)

Na slici 13, prikazanoj iznad, napravljen je konceptualni model aplikacije MobTrenis. Operativna, mobilna strana tog sustava sastoji se od neograničenog broja terenskih komercijalista poduzeća čiji je zadata obilazak terena i prikupljanje narudžbi robe klijenata. S druge strane, u središtu poduzeća nalazi se bazna aplikacija koja radi sa središnjom SQL bazom podataka. Problem nastaje u online mobilnoj komunikaciji terenskog komercijaliste na terenu koji ima potrebu biti povezan online vezom sa bazom podataka.

Prilikom posjeta lokacije sa slabim signalom i Internet vezom Javljaju se operativni problemi gdje terenski komercijalist nije u mogućnosti automatski zabilježiti narudžbu na licu mjesta zbog slabe ili nepostojeće povezanosti sa internetom.

Glavni cilj aplikacije MobKomerc je da omogući terenskom komercijalisti rad bez mreže, a nakon toga i rad na mreži. Služi kao pomoćna aplikacija prilikom gubitka mreže kako bi terenski komercijalist mogao nesmetano raditi, a u trenutku ponovnog vraćanja na mrežu da proslijedi podatke središnjem sustavu. Pored središnje SQL baze glavne aplikacije postoji i središnja baza mobilne aplikacije MobKomerc koja je također na središnjem sustavu. S druge strane na svakom mobilnom računalu ili laptopu na terenu gdje je instalirana aplikacija MobKomerc nalazi se lokalna SQL baza s kojom radi određeni komercijalist.

Drugi cilj aplikacije MobKomerc je rješavanje problema dislociranih trgovina. Dislocirane trgovine su veleprodajna ili maloprodajna mjesta koja rade online sa središnjom bazom, ali imaju problem primjene mobilne tehnologije i problem ispostavljanja narudžbi za dostavu iz skladišta. Aplikacija MobKomerc u ovom slučaju se pokreće sa stolnog računala koje služi kao client računalo koje nema svoju lokalnu bazu podataka te se omogućuje primjena mobilne tehnologije u načinu rada bez mreže za prikupljanje podataka. Nakon toga se ti podaci šalju u središnju SQL bazu aplikacije MobKomerc. Svrha te središnje SQL baze aplikacije MobKomerc je da svi uređaji terenskih komercijalista koji imaju svoje lokalne baze naprave sigurnosnu kopiju i sve svoje podatke prebace u središnju MobKomerc SQL bazu. Iz središnje SQL baze glavne aplikacije prebacuju se artikli, kupci, uvjeti prodaje u lokalne baze terenskih komercijalista, dok se iz lokalnih baza prebacuju zaključeni dokumenti u središnju SQL bazu aplikacije MobKomerc

#### **6.3. Sučelje i pregled sustava MobKomerc**

Nakon što kroz početnu formu upišemo naziv komercijalista i njegovu lozinku otvara se glavni izbornik koji će biti prikazan na slici 14.

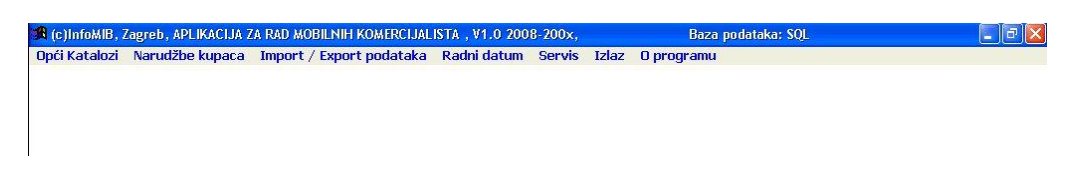

Slika 14: Glavni menu aplikacije MobTrenis (Izvor: Vidačić, 2008b)

<span id="page-22-0"></span>Pod opće kataloge spadaju katalog terenskih komercijalista, katalog županija, gradova i mjesta, katalog kupaca, katalog artikala te katalog vrsta valuta. U katalogu kupaca nalazi se još jedan važan katalog, a to je katalog uvjeta prodaje. Katalog uvjeti prodaje služi za specifične kupce koji naručuju proizvode od poduzeća u kontinuitetu pa on može imati i specifične cijene, specifične rabate i slično. Slika 15 uvjeta prodaje kupaca biti će prikazana ispod.

| Kupac:<br>3217   |                | SERTIC V.S. D.O.O.                | <b>BLINJSKI KUT</b> |            |           |           |
|------------------|----------------|-----------------------------------|---------------------|------------|-----------|-----------|
|                  |                | KOMAREVO GORNJE 17                | Rabat(%):<br>99,99  |            |           |           |
| Sifra artikla    | <b>BarCode</b> | NAZIV ARTIKLA ROBE                |                     | JmJ        | VlpCijena | Rabat (%) |
| LIW003B          | 6923172553058  | HLAČE RADNE (FARMER) SA TREGERIMA |                     | KOM        | 56,56     | 18,20     |
| LIPK290B         | 3295229029001  | <b>JAKNA</b>                      |                     | KOM        | 80,33     | 27,30     |
| LIPK013A         | 3295201301330  | <b>JAKNA</b>                      |                     | KOM        | 75,41     | 26,10     |
| LIF001           | 6900169111699  | <b>JAKNA</b>                      |                     | KOM        | 81,15     | 18,50     |
| LIMUILT          | 3295201232207  | <b>JAKNA</b>                      |                     | KOM        | 98,36     | 26,00     |
| LIJK013          | 3295248001309  | JAKNA S RUKAVIMA NA SKIDANJE      |                     | KOM        | 96,72     | 18,50     |
| LILHV209         | 6923172209290  | <b>JAKNA SIGNALNA</b>             |                     | KOM        | 90,16     | 18,40     |
| LIBD009          | 6923172009999  | PRSLUK                            |                     | KOM        | 49,18     | 18,40     |
| JR14605          | 8614605146050  | SLAVINA KUHINJSKA                 |                     | KOM        | 184,81    | 20,00     |
| JROF9622-215     | 8696222158609  | SLAVINA KUHINJSKA                 |                     | KOM        | 68,34     | 20,00     |
| JROF9624-215     | 8696242158603  | SLAVINA KUHINJSKA                 |                     | KOM        | 71,86     | 20,00     |
| <b>JRSZY8406</b> | 8684068406862  | SLAVINA KUHINJSKA                 |                     | KOM        | 94,76     | 20,00     |
| <b>JRSZY1</b>    | 8618611186000  | SLAVINA KUHINJSKA                 |                     | KOM        | 234,12    | 20,00     |
| JROF9620-215     | 8696202158605  | SLAVINA KUHINJSKA VERTIKALNA      |                     | KOM        | 29,63     | 20,00     |
| <b>JRSZY114</b>  | 8611411486004  | SLAVINA KUPAONSKA                 |                     | KOM        | 149,62    | 20,00     |
| JROF9625-215     | 8696252158600  | SLAVINA KUPAONSKA ZA KADU         |                     | KOM        | 99,46     | 20,00     |
| JR14606          | 8614606146066  | SLAVINA VRTNA                     |                     | KOM        | 18,52     | 20,00     |
| JR14607          | 8614607146072  | SLAVINA VRTNA                     |                     | <b>KOM</b> | 16,39     | 20,00     |
| <b>JRSZY115</b>  | 8611511586000  | SLAVINA ZA BIDE                   |                     | <b>KOM</b> | 110,75    | 20,00     |
| JR14604          | 8614604146044  | SLAVINA ZA TUŠ                    |                     | <b>KOM</b> | 117,72    | 20,00     |
| JR5ZY9304        | 8693049304868  | SLAVINA ZA UMIVAONIK              |                     | KOM        | 112,61    | 20,00     |
| JRSZY3027        | 8630273027866  | SLAVINA ZIDNA                     |                     | KOM        | 133,81    | 20,00     |
| LIGS009          | 6923172552716  | <b>VESTA</b>                      |                     | KOM        | 77,05     | 18,40     |
| LIGS010-A        | 3295248000104  | VESTA SA ZATVARAČEM               |                     | KOM        | 77,05     | 18,40     |
| 8677000009238    | 8677000009238  | ŽICA NATEZAČ SN00923 POCINČANI    |                     | KOM        | 2,46      | 30,10     |
| 8677923000008    | 8677923000008  | ŽICA NATEZAČ SN92300 ZELENI       |                     | KOM        | 2,87      | 30, 10    |

Slika 15: Uvjeti prodaje kupaca (Izvor: Vidačić, 2008b)

<span id="page-22-1"></span>Sljedeći važan katalog je katalog artikala jer terenski komercijalist na terenu mora imati popis aktivnih artikala kako bi moga napisati narudžbu i poslati je u centralu. Kataloge artikala, vrsta valuta, gradova, mjesta i županija te katalog terenskih komercijalista mobilna aplikacija mora ažurirati iz središnje baze preko modula import/export podataka što spada u svakodnevnu operativnu funkciju terenskog komercijalista.

Kroz modul import/export podataka terenski komercijalist može ažurirati katalog artikala robe, katalog kupaca, uvjete prodaje te izvesti narudžbe u središnji sustav. Forma za import/export podataka biti će prikazana na slici 16.

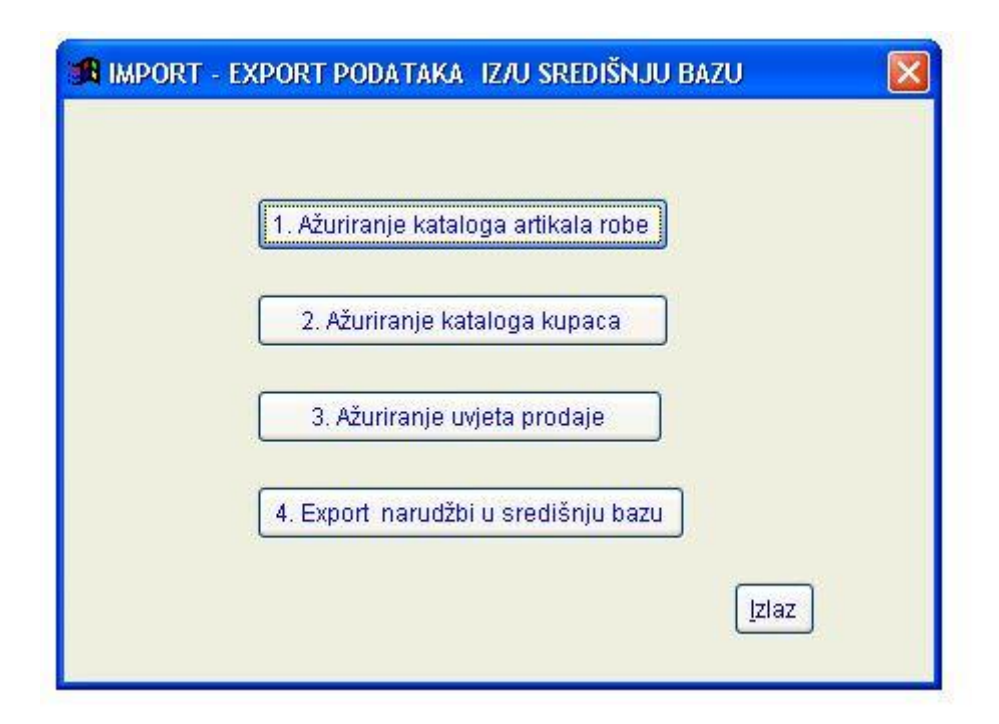

Slika 16: Forma za import/export podataka (Izvor: Vidačić, 2008b)

Import i export podataka može se podijeliti na dva procesa. Pod prvi proces spadaju Ažuriranje kataloga artikala robe, ažuriranje kataloga kupaca i ažuriranje uvjeta prodaje koji terenski komercijalist radi prije polaska na teren ili na terenu ako postoji dobra internetska veza. Drugi proces, export narudžbi u središnju bazu radi se uglavnom na kraju dana nakon što je komercijalist obišao sve kupce i zaključio narudžbe.

Glavni dokument aplikacije MobKomerc je dokument narudžbe kupaca, što je i osnovna svrha ove aplikacije da komercijalista na terenu bez pristupa mreže može napraviti novu narudžbe kupaca te da ju sa terena automatski može poslati u središte da bi se tamo mogao pokrenut postupak pripremanja te robe za dostavu sljedeći dan. Slika popisa narudžbi kupaca biti će prikazana ispod, na slici 17.

| Komercijalist: | 0000000000000                           | <b>ADMINISTRATOR ADMIN</b> |            |             | 2008<br>Godina:                                  |                |         |
|----------------|-----------------------------------------|----------------------------|------------|-------------|--------------------------------------------------|----------------|---------|
|                |                                         |                            |            |             |                                                  | Unesi BrojDok: |         |
| <b>BroiDok</b> | Dat.Narudžbe                            | Rok Isporuke               | Zaključeno | Šifra kupca | Naziv Kupca                                      | ∧              |         |
| 1000000000003  | 03.03.2008 00:00:0                      |                            |            |             |                                                  |                |         |
| 1000000000004  | 03.03.2008 00:00:0                      |                            |            |             |                                                  |                | Pronadi |
| 1000000000005  | 03.03.2008 00:00:0                      |                            |            | 0213        | 3K D.O.O.                                        |                |         |
| 1000000000006  | 03.03.2008 00:00:00                     |                            |            |             |                                                  |                |         |
| 000000000007   | 06.03.2008 00:00:0110.03.2008 00:00:02  |                            |            | 0133        | INFOMIB D.O.O.                                   |                |         |
| 1000000000008  | 03.03.2008 00:00:01                     |                            |            |             |                                                  |                | Dodai   |
| 1000000000009  | 05.03.2008 00:00:0(10.03.2008 00:00:02  |                            |            | 6595        | EMONA B.C. D.O.O.                                |                |         |
| 000000000010   | 04.03.2008 00:00:0110.04.2008 00:00:0   |                            |            | 2435        | INFO 5 PLUS D.O.O.                               |                | Stavke  |
| 000000000011   | 04.03.2008 00:00:01                     |                            |            | 3715        | A.P.Z. PUCKO D.O.O.                              |                |         |
| 000000000012   | 20.03.2008 00:00:0(10.03.2008 00:00:02  |                            |            | 14662       | A&C OBLIKOVANJE                                  |                |         |
| 000000000013   | 22.03.2008 00:00:0 25.03.2008 00:00:0 2 |                            |            | 6054        | A.N.D. B.E.S.T. D.O.O.                           |                |         |
| 000000000014   | 19.03.2008 00:00:0112.03.2008 00:00:02  |                            |            | 3217        | SERTIĆ V.S. D.O.O.                               |                |         |
| 000000000015   | 09.03.2008.00:00:00                     |                            |            | 3217        | SERTIĆ V.S. D.O.O.                               |                |         |
| 1000000000016  | 09.03.2008 00:00:0115.03.2008 00:00:0   |                            |            | 15540       | POLJOMEHANIZACIJA                                |                |         |
| 000000000017   | 12.03.2008 00:00:01                     |                            |            |             |                                                  |                |         |
| 000000000018   | 26.03.2008 00:00:0(10.04.2008 00:00:0   |                            |            | 10907       | A.C.R.O.-PROMET D.O.O                            |                |         |
| 000000000019   | 26.03.2008 00:00:01                     |                            |            |             |                                                  |                |         |
| 000000000020   | 26.03.2008 00:00:0                      |                            |            | 11693       | INSTALACIJE GRABAREVIĆ OBRT VL SINIŠA GRABAREVIĆ |                |         |
| 000000000021   | 26.03.2008 00:00:0001.04.2008 00:00:02  |                            |            | 4128        | 2N D.O.O.                                        |                |         |

Slika 17: Narudžbe kupaca (Izvor: Vidačić, 2008b)

<span id="page-24-0"></span>Komercijalista može otvoriti novi dokument kojeg može urediti i dodati kupca iz baze kataloga kupaca. Nakon što to napravi komercijalist spremi narudžbu te ju zaključi i ispiše. Također, ako se narudžba u međuvremenu promijeni komercijalista ima mogućnost otključavanja narudžbe i njene modifikacije. Primjer ispisane narudžbe za skladište biti će prikazano ispod, na slici 18.

|                         | Kupac: 5023         |                   |                         |                  |         | NARUDŽBA Broj: 000000000035 |        |       |                                   |     |  |  |
|-------------------------|---------------------|-------------------|-------------------------|------------------|---------|-----------------------------|--------|-------|-----------------------------------|-----|--|--|
| 41EXPRESS D.O.O.        |                     |                   |                         |                  |         |                             |        |       | Datum narudžbe: 19.10.2008        |     |  |  |
| <b>KAMENITI STOL 21</b> |                     |                   | Napomena: hitna dostava |                  |         |                             |        |       | Rok isporuke: 21.10.2008          |     |  |  |
|                         | <b>10000 ZAGREB</b> |                   |                         |                  |         |                             |        |       | Komercijalist: ADMINISTRATOR ADMN |     |  |  |
|                         | MatBroi: 00308897   |                   |                         | * za skladište * |         |                             |        |       |                                   |     |  |  |
| Rbr                     | Sifra robe          | <b>NAZIV ROBE</b> |                         | JmJ              |         | Količina LokacVP1           |        |       | StanjeVP1 LokacCAR StanjeCAR      | Nap |  |  |
|                         | SAHEX13             | KLJUČ UTIČNI 10MM |                         | <b>KOM</b>       | 100,000 |                             | 0,000  |       | 0,000                             |     |  |  |
|                         | GGXR1602            | MET AR KROJAČKI:  |                         | KOM.             | 200,000 |                             | 91,000 | D0802 | 384,000                           |     |  |  |
| $\overline{2}$          |                     |                   |                         |                  |         |                             |        |       |                                   |     |  |  |

Slika 18: Narudžbe kupaca-ispis (Izvor: Vidačić, 2008b)

<span id="page-24-1"></span>U ispis narudžbe bitan je zapis količine, lokacija robe u veleprodajnom skladištu, koliko je stanje jutros, lokacija u carinskom skladištu, stanje u carinskom skladištu te neka određena napomena. Ispis narudžbe je zapravo nalog skladištu da krene pripremati robu.

#### **6.4. Mogućnosti modula za prikaz kataloga artikala**

Standardni katalog artikala, kao što je već prije navedeno, ažurira se iz središnje SQL baze podataka glavne aplikacije te u aplikaciji MobKomerc nema mogućnost unos bilokakvih podataka. Katalog artikala ima mogućnost prikaza digitalnih fotografija artikala, ako se nalaze u već prije definiranoj datoteci iz koje aplikacija povlači slike. Opcija prikaza slika nosi veliku važnost kod stvaranja novih narudžbi jer kada terenski komercijalista otvori katalog artikala kupcu može prikazati slike proizvoda kojeg žele duplim klikom miša na njegovo ime. Prikaz proizvoda kroz sliku biti će prikazan na slici 19.

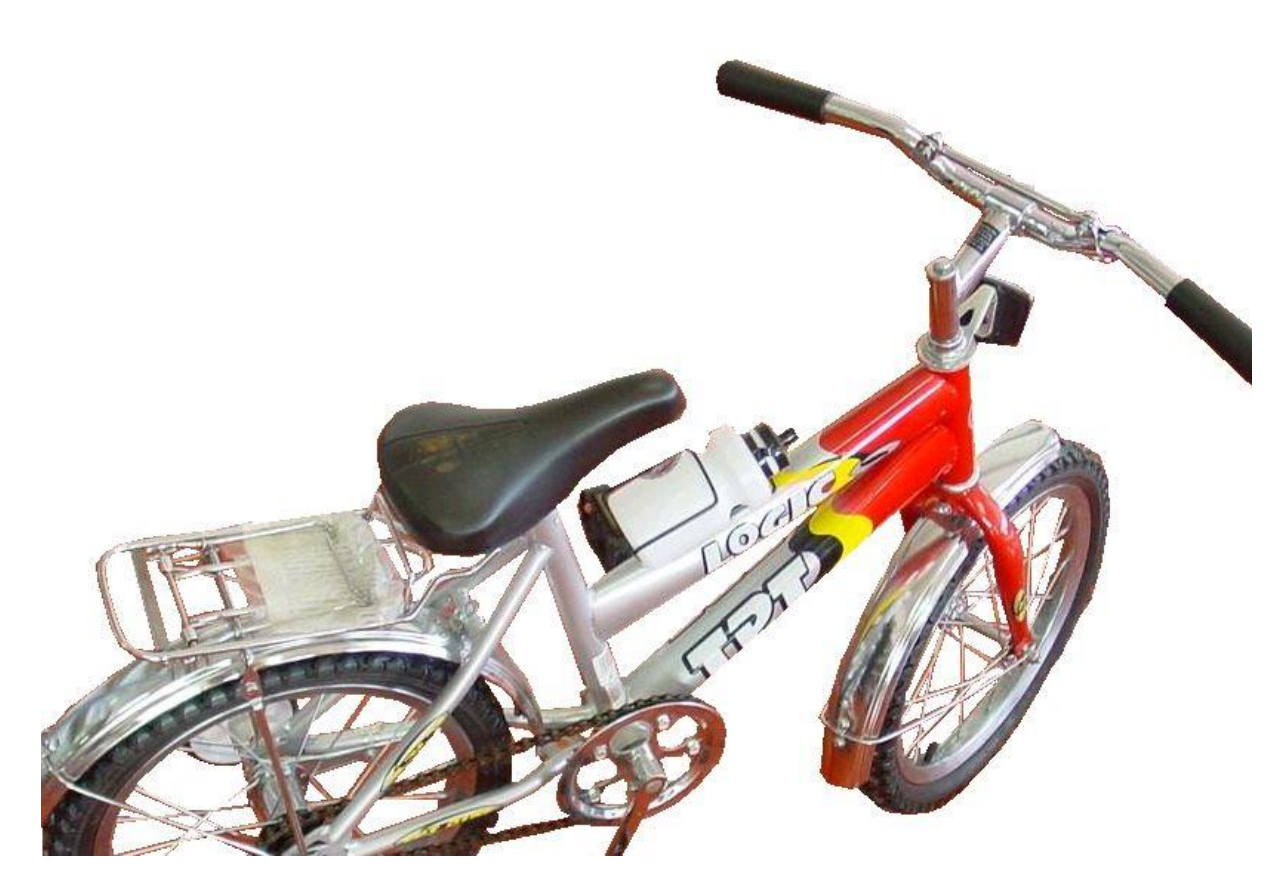

Slika 19: Ispis slike kroz artikl proizvoda (Izvor: Vidačić, 2008c)

<span id="page-25-0"></span>Također, osim u katalogu proizvoda slike je moguće vidjeti i u samoj narudžbi. Svrha je u najmanjem mogućem vremenu kupcu prezentirati proizvod te ga motivirati na odluku o kupnji. Ako se radi o kupcu koji već ima definirane cijene proizvoda cijena će biti deklarirana u gornjem lijevom kutu slike.

"Aplikacija MobKomerc uvela je novu, naprednu tehnologiju za generiranje barkoda bez potrebe za nekim eksternim programom. Cijeli problem barkodiranja riješen je primjenom barkod fonta iz same aplikacije što olakšava automatsko generiranje kataloga."(Vidačić, 2008c). Prilikom izrade kataloga potrebno je odabrati grupu artikala.

Odabir grupe artikla je važno u slučajevima velikih veleprodajnih poduzeća sa brojnim asortimanom artikala. Nakon definiranja grupe potrebno ne definirati tip kataloga. Katalog može biti standardni, posebni, bez cijene, sa stanjem, sa i bez stanja. Ovisno o poslovnim pravilima terenski komercijalist će odabrati tip ili vrstu kataloga. Na slici 20 biti će prikazana forma za ispis kataloga.

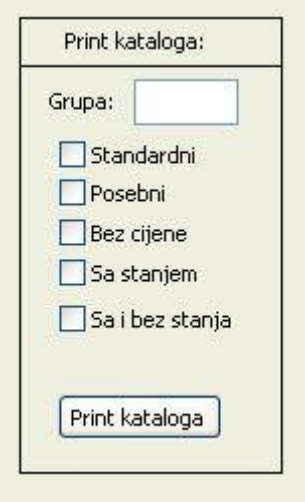

Slika 20: Ispis kataloga (Izvor: Vidačić, 2008c)

<span id="page-26-0"></span>Nakon odabir grupa i tipa kataloga dobiti ćemo katalog sa slike 21.

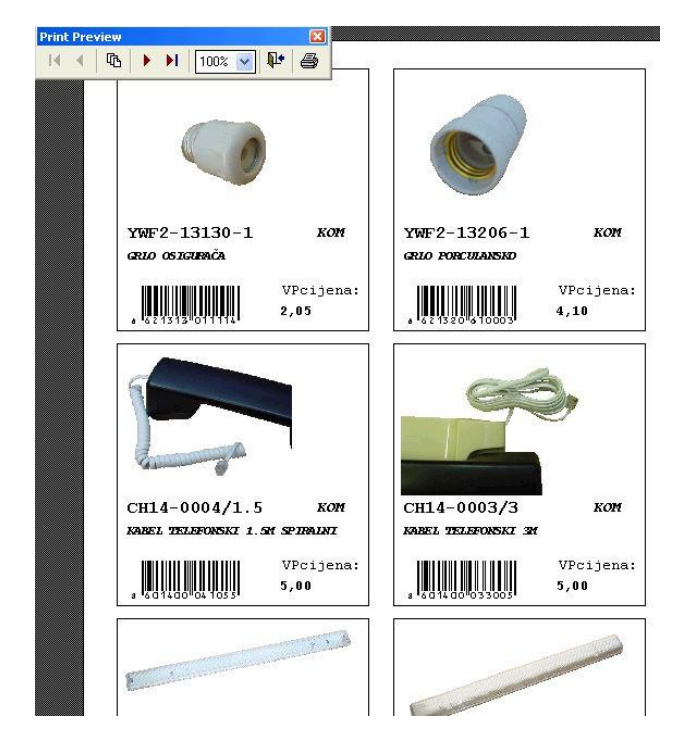

Slika 21: Pregled ispisanog kataloga (Izvor: Vidačić, 2008c)

<span id="page-27-0"></span>U katalogu dobijemo informacije o digitalnoj fotografiji, naziv, šifra, jedinica mjere, barkod te službena veleprodajna cijena. Katalog se može ispisati na laserskom printeru, ispisati u PDF format ili ga ispisati u papirnati format kako bi ga komercijalisti mogli nositi po terenu.

Aplikacija MobKomerc osim toga što komunicira sa DOS aplikacijom za carinsko skladište iz čije baze učitava podatke s druge strane komunicira s ručnim terminalom tipa Falcon. Kao što se baza kataloga u lokalnoj SQL bazi na mobilnom računalu terenskog komercijaliste ažurira iz centralne baze glavne aplikacije tako se iz lokalne baze aplikacije može ažurirati i baza ručnog terminala. Takav način komunikacije vrlo često koriste dislocirana maloprodajna mjesta ili diskontna mjesta koja na takav način izrađuju svoju zahtjevnicu ili narudžbenicu prema centralnom skladištu za popunu maloprodajnog dućana. Kako bismo pokrenuli transfer podataka iz glavnog kataloga artikala prema ručnom terminalu pokrećemo funkciju export podatak u PSC.

Prilikom uključivanja funkcije export podatak u PSC pokreće se DOS aplikacija koja transferira i priprema pomoćnu tablicu sa katalogom proizvoda koje može pročitati ručni terminal.

## **6.5. Razvojni sustav kataloga**

Slika 22, koja se nalazi ispod, prikazuje sučelje u kojem se razvija katalog.

|                       | Šifra artikla | <b>JmJ</b> | NAZIV ARTIKLA ROBE | VipCijena | Stanje |               |  | Stanje Car.Ski I ^    Unesi Šif/Bc/Naziv.                                                                                                    |
|-----------------------|---------------|------------|--------------------|-----------|--------|---------------|--|----------------------------------------------------------------------------------------------------|
| abl                   |               | abl        | abl                | abi       | abl    | abl           |  | I.<br>Text1                                                                                                    |
|                       |               |            |                    |           |        |               |  |                                                                                                    |
|                       |               |            |                    |           |        |               |  | Pronadi<br>Unos podata<br>Unos podata                                                                                                    |
|                       |               |            |                    |           |        |               |  |                                                                                                    |
|                       |               |            |                    |           |        |               |  |                                                                                                    |
|                       |               |            |                    |           |        |               |  |                                                                                                    |
|                       |               |            |                    |           |        |               |  | hininininininin                                                                                                    |
|                       |               |            |                    |           |        |               |  |                                                                                                    |
|                       |               |            |                    |           |        |               |  | <u>en man</u>                                                                                                    |
|                       |               |            |                    |           |        |               |  | Print kataloga:<br>Grupa: Text2<br><br>Clistandardni<br>Clistandardni<br>Clistandardni<br>Clistandardni<br>Clistandardni<br>Clistandardni<br>Clistandardni<br>Clistandardni<br>Clistandardni<br>Clistandardni<br>Clistandardni<br>Clistandardni<br>Clistanda |
|                       |               |            |                    |           |        |               |  |                                                                                                    |
|                       |               |            |                    |           |        |               |  |                                                                                                    |
|                       |               |            |                    |           |        |               |  |                                                                                                    |
|                       |               |            |                    |           |        |               |  |                                                                                                    |
|                       |               |            |                    |           |        |               |  |                                                                                                    |
|                       |               |            |                    |           |        |               |  |                                                                                                    |
|                       |               |            |                    |           |        |               |  |                                                                                                    |
|                       |               |            |                    |           |        |               |  |                                                                                                    |
|                       |               |            |                    |           |        |               |  |                                                                                                    |
|                       |               |            |                    |           |        |               |  |                                                                                                    |
|                       |               |            |                    |           |        |               |  |                                                                                                    |
|                       |               |            |                    |           |        |               |  |                                                                                                    |
|                       |               |            |                    |           |        |               |  |                                                                                                    |
|                       |               |            |                    |           |        |               |  | Export kat. u PSC<br>Export kat. u PSC                                                                                                    |
|                       |               |            |                    |           |        |               |  |                                                                                                    |
|                       |               |            |                    |           |        |               |  | e de la propincia de la propincia de la propincia de la propincia de la propincia de la propincia del propinci<br>La propincia de la propincia de la propincia de la propincia de la propincia de la propincia de la propincia d<br>                         |
|                       |               |            |                    |           |        |               |  |                                                                                                    |
| $\overline{\epsilon}$ |               |            |                    |           |        | $\rightarrow$ |  |                                                                                                    |

Slika 22: Razvojni sustav kataloga (Izvor: Vidačić, 2008d)

<span id="page-28-0"></span>Kao što je već prije navedeno, duplim klikom miša na naziv artikla robe možemo vidjeti digitalnu fotografiju, ako se ona nalaza na računalu u nekoj prije definiranoj datoteci. Duplim klikom korisnik pokreće drugu formu kojoj se prenosi parametar šifre artikla te da će prema tom parametru pronaći sliku i prikazati ju na ekranu. Kada se inicijalizira forma za prikaz slike prvo se definira putanja same slike, zatim slijedi if upit te ako ta slika i njena putanja postoje forma će se napuniti slikom, ako slika i putanja ne postoje javlja se greška. Na slici 23 biti će prikazan kod zaslužan za prikaz slike preko cijele forme.

```
PARAMETERS xvzSlikaRobe
WITH thisform
   = DODEFAULT()
   . Inputs ( .F. )xxx SlikaRobe = path slike + ALLTRIM(STRTRAN(xyzSlikaRobe,\langle ' / ', ' , ' \rangle) + ".jpg"
    IF !FILE('&xxx SlikaRobe.')
       SET ESCAPE OFF
       WAIT WINDOW "GREŠKA! Slika &xxx SlikaRobe. ne postoji ??" AT 20,40 TIMEOUT 2
    ELSE
       thisform. Picture = xxx SlikaRobe
    ENDIF
ENDUITH
```
Slika 23: Kod za prikaz slike preko forme (Izvor: Vidačić, 2008d)

<span id="page-29-0"></span>Kao što je već navedeno, postoji još jedan katalog a to je katalog kod kojeg se u gornjem lijevom uglu ispisuje veleprodajna cijena. Takva forma se koristi kada želimo pogledati digitalnu fotografiju iz dokumenta narudžbe poznatom kupcu za kojeg imamo već definirane cijene. Forma radi na isti način kao i forma za prikaz obične slike te će njena slika, slika 24 biti prikazana ispod.

<span id="page-29-1"></span>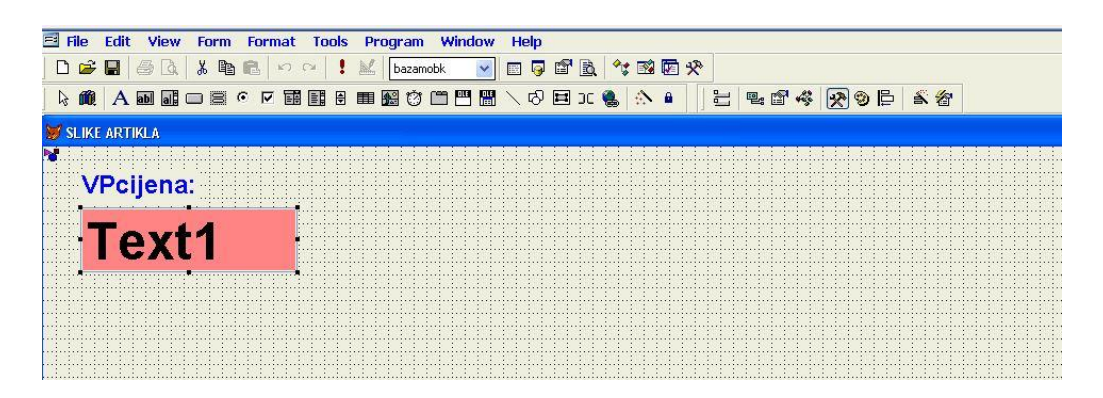

Slika 24: Kod za prikaz slike preko forme sa dodatnom cijenom (Izvor: Vidačić, 2008d)

## **7. Analiza aplikacije za terensku prodaju B2B Seller**

Aplikacija za terensku prodaju B2B Seller jest online aplikacija namijenjena terenskim komercijalistima. B2B Seller omogućuje izradu narudžbi za vrijeme i nakon obilaske te praćenje GPS pozicija i mapiranje lokacija što uveliko povećava efikasnost i efektivnost rada samih komercijalista na terenu. Uz izradu narudžbi na terenu i GPS lokaciju B2B Seller također omogućuje pregled financijskog stanja kupaca, pregled financijske kartice kupca, pregled dokumentacije te praćenje poruka supervizora u stvarnom vremenu. Sama aplikacija komercijalistu omogućuje i fotografiranje, pregled skladišta i zaliha robe, izradu masivnih, bulk narudžbi, izradu obrasca za brze narudžbe, pregled informacija o dostavi robe, dnevni sažetak te ankete (B2Bee, 2021). Također, B2B Seller podržava rad iz ureda sa svojom inačicom B2B Office Seller za komercijaliste što je iznimno važno, pogotovo u današnje vrijeme pandemije. B2B Seller ima pregledno, jasno, moderno i responzivno sučelje za mobilne uređaje koje će biti prikazano na slici 25, ispod.

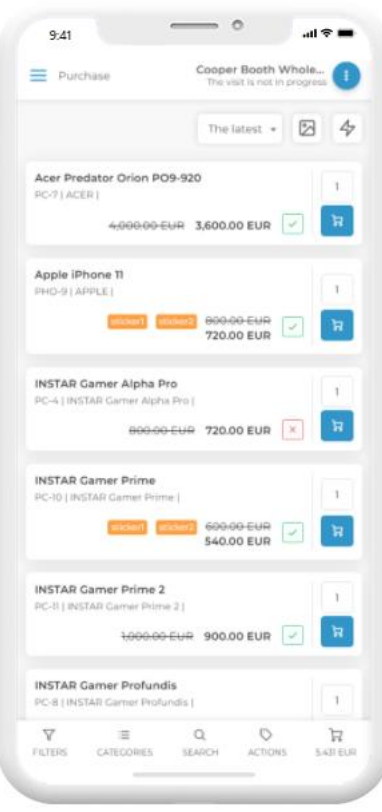

<span id="page-30-0"></span>Slika 25: B2B Seller mobilno sučelje (Izvor: B2Bee, 2021)

#### **7.1. Prednosti B2B Sellera**

Sustav B2B Seller rađen je na najnovijim back-end i front-end tehnologijama koje se nalaze na brzim, pouzdanim i sigurnim Microsoft Azure poslužiteljima. Automatizacija velikog broja podataka omogućena je pouzdanom vezom sa ERP sustavom, također moguća je sinkronizacija podataka. Uz gore navedeno još jedna prednost aplikacije B2B Seller je što se prilikom naručivanja putem interneta provjera stanja zaliha vrši u stvarnom vremenu uz provjeru svih dokumenata kroz ERP sustav. Također, kupac dobije informacije o dostavi robe što smanjuje pritisak na terenske komercijaliste.

Što se tiče kontrole pristupa informacijama mogućnost pogreške ne postoji jer su uvjeti prodaje za svakog prijavljenog kupca već prije definirani, a sam protok svih prodajnih podataka automatski se vrši putem same aplikacije B2B Seller. Menadžeri i nadzornici imaju mogućnost pratiti vlastitu analitiku i izvještaje na svojim stolnim računalima i mobilnim uređajima.

Dostupnost samih podataka moguća je s bilo kojeg mobilnog uređaja i s bilo kojeg mjesta na svijetu koje ima internetsku vezu dok je sigurnost podataka osigurana je prema najvišim standardima.

### **7.2. Sučelje i pregled sustava B2B Manager**

Popratna aplikacija B2B Seller-u jest aplikacija B2B Manager. B2B Manager je desktop aplikacija koja služi kao online aplikacija za veleprodaju. B2B Manager kupcima omogućuje zaseban login, posebne uvjete, dugove, plaćanja te saldo unutar ili izvan valute. Također omogućuje reklamiranje najnovijih proizvoda i akcija, praćenje poruka prodavača, pregled financijske kartice kupca, pregled dokumentacije te pregled skladišta i zaliha robe u stvarnom vremenu. Uz sve navedene mogućnosti moguća je i izrada narudžbi, kao masovnih, bulk narudžbi te import spremljenih narudžbi uz informacije o dostavi robe (B2Bee, 2021). Kao i kod B2B Sellera korisničko sučelje je jednostavno za korištenje, jasno i moderno te će biti prikazano na slici 26, ispod.

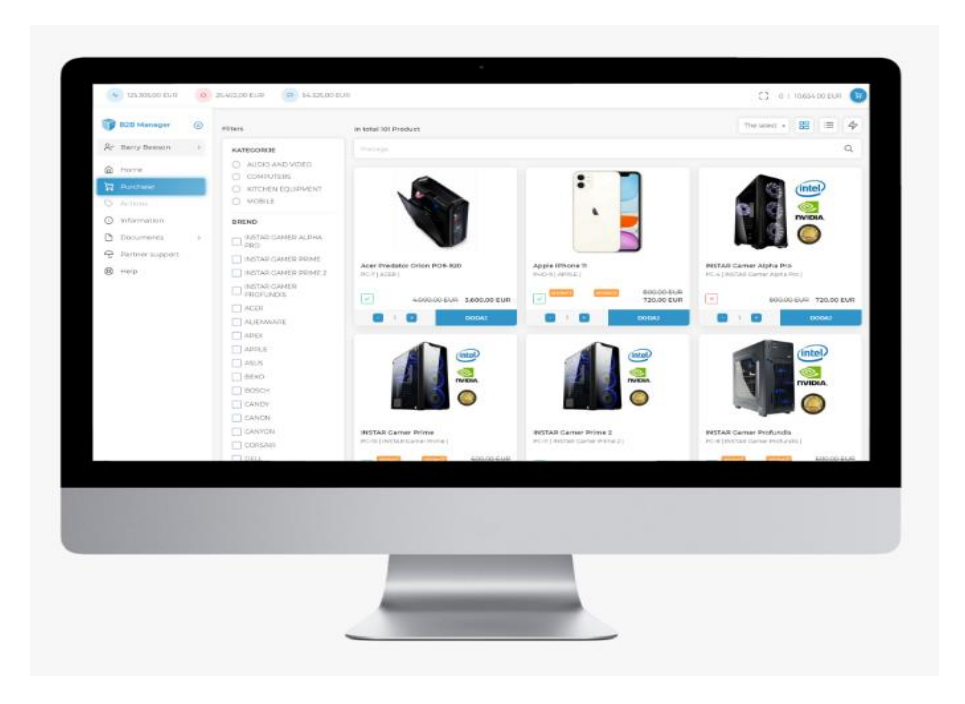

Slika 26 B2B Manager desktop sučelje (Izvor: B2Bee, 2021)

#### <span id="page-32-0"></span>**7.3. Sučelje i pregled sustava CRM/Sales Manager**

Kao aplikacija koja zaokružuje B2B Seller i B2B Manager te prati poslovanje i rad poduzeća postoji CRM ili Customer relationship managment aplikacija Sales Manager. Sales Manager omogućuje pregled naprednih izvještaja o prodaji, izvještaje rada komercijale po terenu, izvještaje po terenskim komercijalistima te izvještaje o planovima obilazaka. Aplikacija Sales Manager također ima opciju praćenja uživo to jest mogućnost praćenja rada terenskih komercijalista u stvarnom vremenu. Praćenje uživo daje informacije gdje se komercijalisti nalaze, kada su započeli ili završili obilazak, kada su napravili narudžbu i slično. Moguć je i pregled kontakata, proizvoda i dokumentacije. Za napredne korisnike postoji mogućnost korištenja Microsoft Power BI aplikacije. Slika sustava, slika 27 CRM/Sales Managera na stolnom računalu i mobilnim uređajima biti će prikazana ispod.

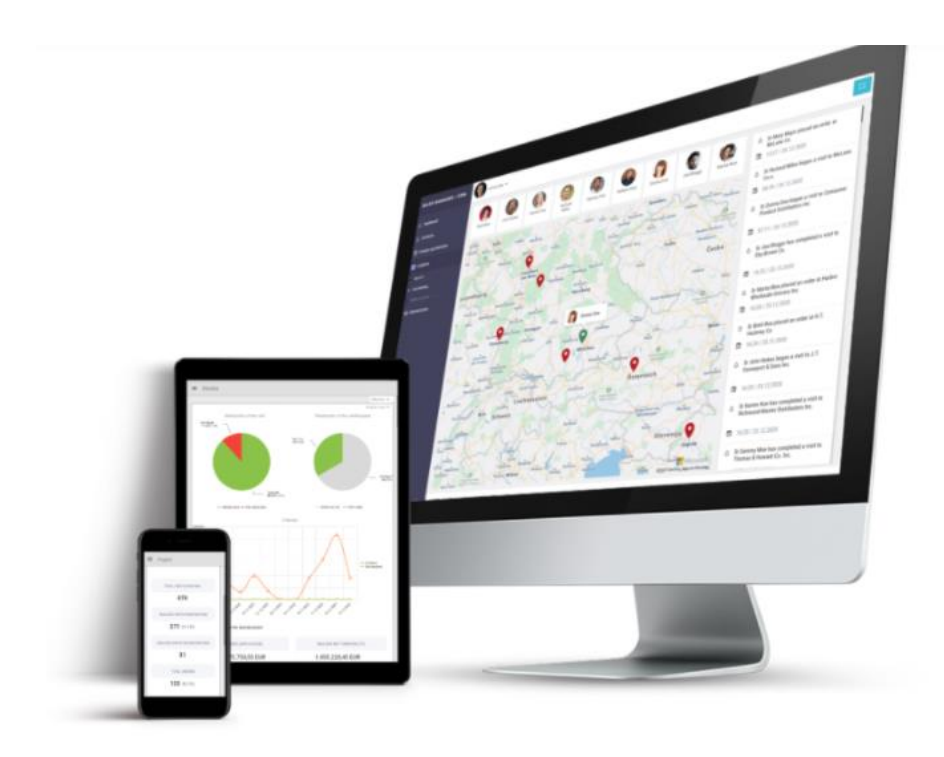

Slika 27 B2B CRM/Sales Manager sučelje (Izvor: B2Bee, 2021)

#### **7.4. ERP sustav**

ERP (akronim za Enterprise Resource Planning) je sustav koji objedinjuje sve bitne funkcije za upravljanje tvrtkom (računovodstvo, upravljanje zalihama i narudžbama, ljudski resursi, upravljanje odnosima s kupcima, proizvodnja, lanac opskrbe, usluge, nabava) u cjelovitom sustavu, radi pojednostavljenja procesa i protoka informacija cijele organizacije (Fluentis, 2021).

Uz već navedeno, moderni ERP-ovi koriste nove tehnologije kao što su strojno učenje i tehnologija umjetne inteligencije za povećanje performansi i učinkovitosti resursa u svakom području poslovanja. Značajka koju dijele svi ERP sustavi jest zajednička baza podataka koja podržava više funkcija koje koriste razne poslovne jedinice. Drugim riječima, zaposlenici iz raznih dijelova poslovanja mogu koristiti iste podatke za svoje specifične potrebe.

Postoje 3 vrste ERP sustava, a to su: ERP Cloud, ERP On Premises i ERP Hybrid. ERP Hybrid omogućuje konfiguraciju aplikacija jednim dijelom u cloudu, a drugim u samom centru podataka. ERP on Premises omogućuje konfiguraciju ERP softvera u centru podataka uz maksimalnu fleksibilnost i kontrolu. Preostala vrsta, ERP Cloud jest vrsta ERP-a na kojoj se cijela aplikacija nalazi na cloudu.

Kako je ERP povezan sa svim sektorima poslovanja i kako sama aplikacija B2B Sales Manager koristi ERP i cloud biti će prikazano ispod na slici 28.

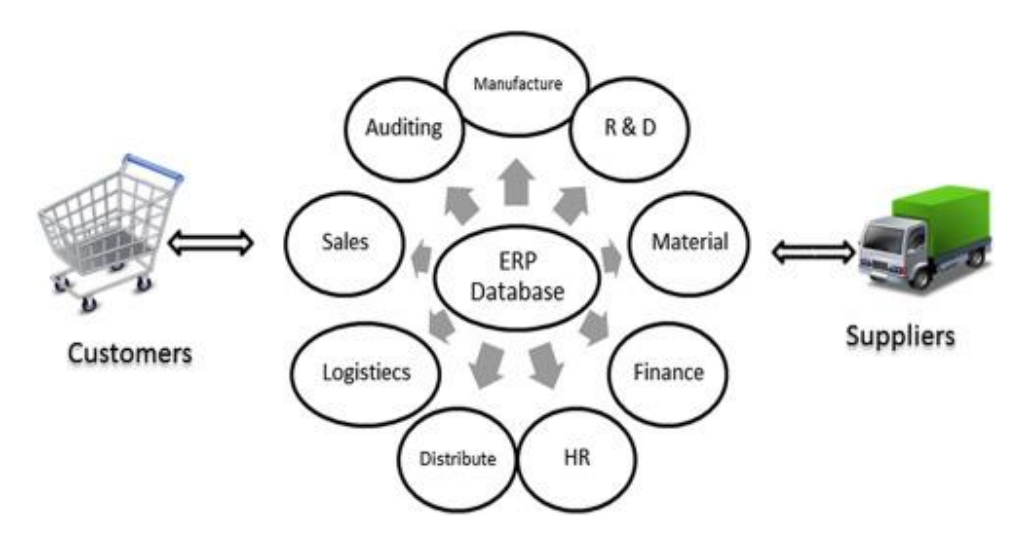

Slika 28 Prikaz ERP sustava (Izvor: Abd Elmonem, Nasr, Geith, 2021)

#### **7.5. Cloud rješenje povezano s ERP-om**

ERP konektori sustava B2B Sales Manager koriste napredne tehnologije za komunikaciju i sinkronizaciju s ERP-om. Ovisno o tehničkim mogućnostima samog ERP-a koriste se najoptimalnija i najsigurnija rješenja.

Sljedeći faktor cloud rješenja jesu napredni konfiguratori koji imaju mogućnost dovršiti postupak onboarding-a novih klijenata u prosjeku od 15 dana (B2Bee, 2021).

Uz ERP konektore i napredne konfiguratore veliku ulogu ima i sustav praćenja koji se sastoji od dvosmjernog postupka sinkronizacije čiji je posao stalno praćenje dostupnosti oba sustava kao i ključnih parametara sinkronizacije. Uz pomoć sustava Microsoft Azure moguć je stalan uvid u performanse sustava.

#### **8. Zaključak**

Uslijed razvoja tehnologije i interneta područja prodaje, logistike i upravljanja, skladištenja potpuno se promijenila i unaprijedila. Glavni fokus razvoja softvera za gore navedena područja su softveri za menadžere i za poslovne procese u samoj organizaciji. Iako postoje razni softveri za pomoć i moduli u aplikacijama i sustavima za poslovne procese organizacije terenski komercijalisti nekad ostanu zakinuti.

Prvi primjer softvera ili sustava je sustav TRENIS-MOBTRENIS koji nije direktno povezan za terenskim komercijalistima već sa skladištem robe. Sustav TRENIS-MOBTRENIS omogućuje inventuru na fizičkoj lokaciji i online obradu dokumenata. Prilikom aktivacije modula Mobilni IS skladišta omogućava se korištenje sustava TRENIS-MOBTRENIS gdje je TRENIS u ulozi glavne aplikacije dok je MOBTRENIS aplikacija na mobilnim PDA uređajima. MOBTRENIS osigurava trenutni uvid i ažuriranje podataka o robi na skladištu u trenutku zaprimanja ili otprimanja robe iz skladišta te otpremi te robe kupcu ili nekom drugom skladišnom prostoru.

Primjer iduće aplikacije koja se više odnosi na terenske komercijaliste jest aplikacija client-server MobKomerc. MobKomerc se koristi u slučaju kada složeno trgovačko poduzeće ima terenske komercijaliste čiji je zadatak obilaženje kupaca na terenu i preuzimanje njihovih narudžbi robe. Cilj aplikacije MobKomerc je omogućiti terenskom komercijalisti rad bez mreže, a nakon toga i rad na mreži. Služi kao pomoćna aplikacija prilikom gubitka mreže kako bi terenski komercijalist mogao nesmetano raditi. Drugi cilj aplikacije MobKomerc je rješavanje problema dislociranih trgovina što se rješava tako da se aplikacija MobKomerc pokreće sa stolnog računala koje služi kao client računalo koje nema svoju lokalnu bazu podataka te se omogućuje primjena mobilne tehnologije u načinu rada bez mreže za prikupljanje podataka.

Treći, a ujedno i zadnji primjer aplikacije za terenske komercijaliste jest aplikacija B2B Seller. B2B Seller aplikacija omogućuje izradu narudžbi za vrijeme i nakon obilaske te praćenje GPS pozicija i mapiranje lokacija. Sama aplikacija komercijalistu omogućuje i fotografiranje, pregled skladišta i zaliha robe, izradu masivnih, bulk narudžbi, izradu obrasca za brze narudžbe i slično. Popratna aplikacija B2B Seller-u jest aplikacija B2B Manager. B2B Manager je desktop aplikacija koja služi kao online aplikacija za veleprodaju. B2B Manager kupcima omogućuje zaseban login, posebne uvjete, dugove, plaćanja te saldo unutar ili izvan valute te ostale već prije navedene opcije. Aplikacija to jest sustav koji zaokružuje ove dvije aplikacije jest CRM Sales Manager.

## **Popis literature**

- [1] Mohshin, M. "10 Online shopping statistics you need to know in 2020. ", [Na internetu]. Dostupno: https://www.oberlo.com/blog/online-shopping-statistics [pristupano 04.09.2020.]
- [2] M. Segarra, "Softvare for a sales rep and deciding on a solution for your team ", 2017. [Na internetu]. Dostupno: https://www.forcemanager.com/blog/software-forsales-reps/ [pristupano 05.09.2020.]
- [3] S. Vidačić, S. Brumec, Brošura o Mob Trenisu [Brošura] (2007).Koris d.o.o. Dostupno: https://koris.hr/preuzmi/koris-mob-trenis.pdf [pristupano 05.09.2020]
- [4] S. Vidačić, "Hibridni model mobilno IS-a skladišta" nastavni materijali na predmetu Poslovne programske aplikacije u primjeni [Moodle], Sveučilište u Zagrebu, Fakultet organizacije i informatike, Varaždin, 2008a.
- [5] S. Vidačić, "MobKomerc-Konceptualni model-narudžbe" nastavni materijali na predmetu Poslovne programske aplikacije u primjeni [Moodle], Sveučilište u Zagrebu, Fakultet organizacije i informatike, Varaždin, 2008b.
- [6] S. Vidačić, " MobKomerc-fotografije-katalozi proizvoda " nastavni materijali na predmetu Poslovne programske aplikacije u primjeni [Moodle], Sveučilište u Zagrebu, Fakultet organizacije i informatike, Varaždin, 2008c.
- [7] S. Vidačić, " Trenis mobilni is skladišta " nastavni materijali na predmetu Poslovne programske aplikacije u primjeni [Moodle], Sveučilište u Zagrebu, Fakultet organizacije i informatike, Varaždin, 2008d.
- [8] B. Šverko, "Komercijalisti i trgovački predstavnici. ", [Na internetu]. Dostupno: http://mrav.ffzg.hr/zanimanja/book/part2/node1401.htm [pristupano 07.09.2020.]
- [9] b2bee, "Terenska prodaja, B2B, B2C, ecommerce sistemi Hrvatska. " (2021), [Na internetu]. Dostupno: <https://www.b2bee-ebusiness.hr/o-b2bee/> [pristupano 18.03.2021]
- [10] Fluentis, "Što je ERP rješenje i što može učiniti za vašu tvrtku" (2021), [Na internetu]. Dostupno:https://www.fluentis.com/hr/enterprise-resource-planning/[pristupano 18.05.2021]
- [11] Abd Elmonem, M.A., Nasr, E.S., Geiht, M.H. (2021), "Benefits and challenges of cloud ERP systems-A systematic literature review", [Na internetu]. Dostupno:https://www.sciencedirect.com/science/article/pii/S2314728816300599#! [pristupano 18.05.2021]

## **Popis Slika**

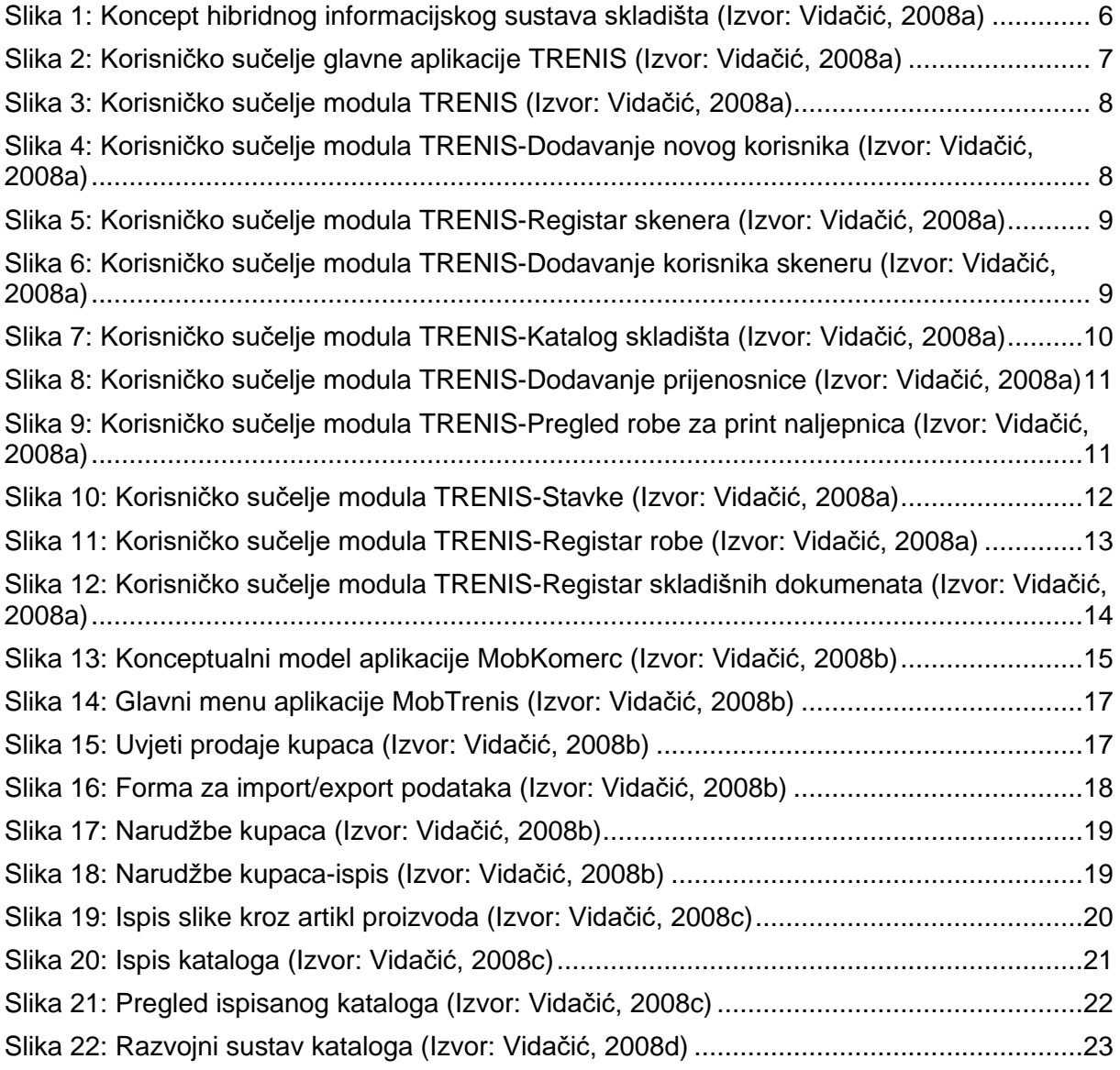

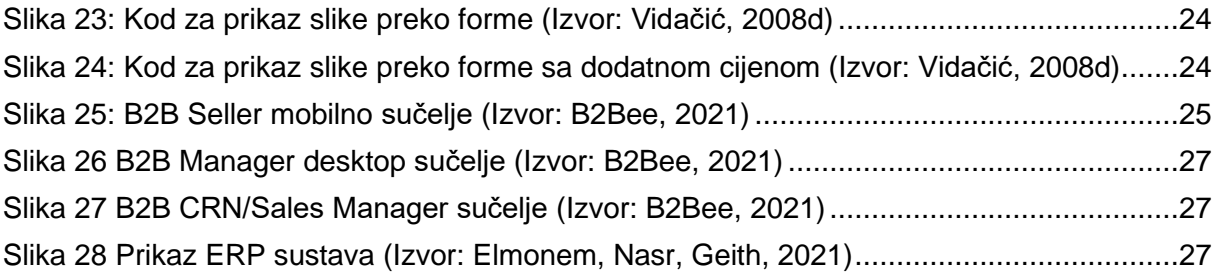